**Developer Guide To The** 

# **Virtual Merchant**

**May 5, 2009**

THIS VIRTUAL MERCHANT DEVELOPER'S GUIDE WILL FAMILIARIZE YOU WITH ALL THE TRANSACTION TYPES AND PROCEDURES YOU WILL USE. PLEASE TAKE SOME TIME TO THOROUGHLY REVIEW THIS MATERIAL

### **NO PART OF THIS DOCUMENT MAY BE PHOTOCOPIED OR REPRODUCED IN ANY FORM WITHOUT PRIOR WRITTEN CONSENT FROM ELAVON**

THE INFORMATION CONTAINED IN THIS MANUAL IS SUBJECT TO CHANGE WITHOUT NOTICE. ELAVON SHALL NOT BE LIABLE FOR TECHNICAL OR EDITORIAL OMISSIONS MADE HEREIN; NOR FOR INCIDENTAL OR CONSEQUENTIAL DAMAGES RESULTING FROM THE FURNISHING OR USE OF THIS MATERIAL.

**© Elavon, Inc. 2008 Elavon is a registered trademark in the United States and other countries. All rights reserved. The VirtualMerchant Developer Guide is prepared by Elavon as a service for its merchants.**

# **Table of Contents**

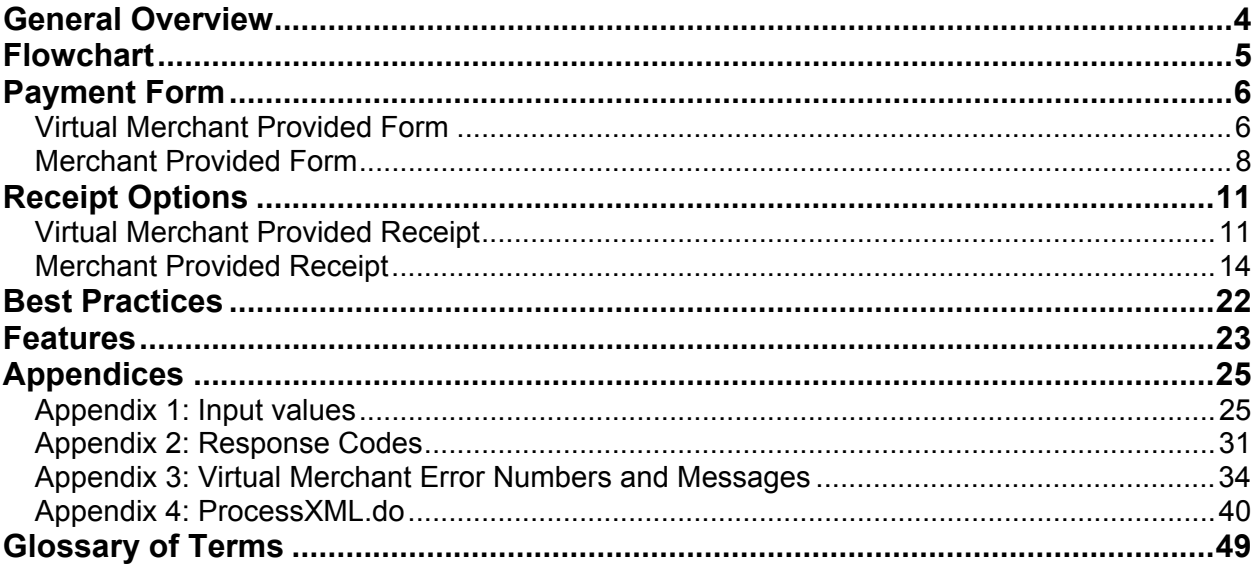

# **General Overview**

Virtual Merchant is a payment gateway allowing merchants to submit transactions via the Internet to Elavon's network and have them authorized in real-time. This guide is designed to help you, the developer, write a Website that will interface with Virtual Merchant to process these transactions. Virtual Merchant allows for a wide range of customization by utilizing both code and configuration through the administration section of your account at www.myvirtualmerchant.com, to allow you to process transactions in the manner that best fits your particular business needs.

Virtual Merchant accepts information sent via HTTPS, either by a Get (along with the Query string in the URL) or Post (typically from an HTML Form) Method. The information you send, along with your Virtual Merchant settings, will determine how your transactions are handled. This information will determine user interface settings such as colors, images to display, field order, and field selection. This information also will determine behavior. For example, if Virtual Merchant needs to display a form to collect additional customer information, the information you send and your Virtual Merchant settings will determine the type of receipt to display to the customer, and how information is sent back to you.

The first decision you need to make is how much work you want to do, and how much work you want to let Virtual Merchant do for you. Virtual Merchant can accept as little as two pieces of data from your Website, and do the rest of the work on its own, by gathering information from your customer and using the settings that have been configured by your company in the Virtual Merchant administration section. On the other hand, you could go as far as using Virtual Merchant as a backend feature to your Website, completely transparent to your customers, in which you write the page that gathers all of the pertinent customer information and the receipt page that displays the outcome of the transaction processing to the user. We find that most merchants fall somewhere in the middle of these scenarios, gathering some data from their customers before sending them out to Virtual Merchant and then letting Virtual Merchant gather more information from the customer and displaying the receipt after credit card approval.

The Virtual Merchant program is easy to integrate with other payment systems. For more information on integration, please call **1-800-377-3962** or e-mail your question to: internetproductsupport@merchantconnect.com.

# **Flowchart**

In this Developer's Guide, flowchart diagrams are used for visual aides to help you maintain your bearings as you navigate through the transaction process.

The blue boxes represent the Virtual Merchant process in the chart and the yellow boxes represent the merchant side of the transaction.

The flowchart will appear in its entirety throughout the document. You'll be able to determine your location in the transaction, as the corresponding section of the flowchart will appear in color. All other quadrants of the chart will appear shaded. The green checkmark in the middle represents an approved transaction and the red, crossed circle represents a declined transaction.

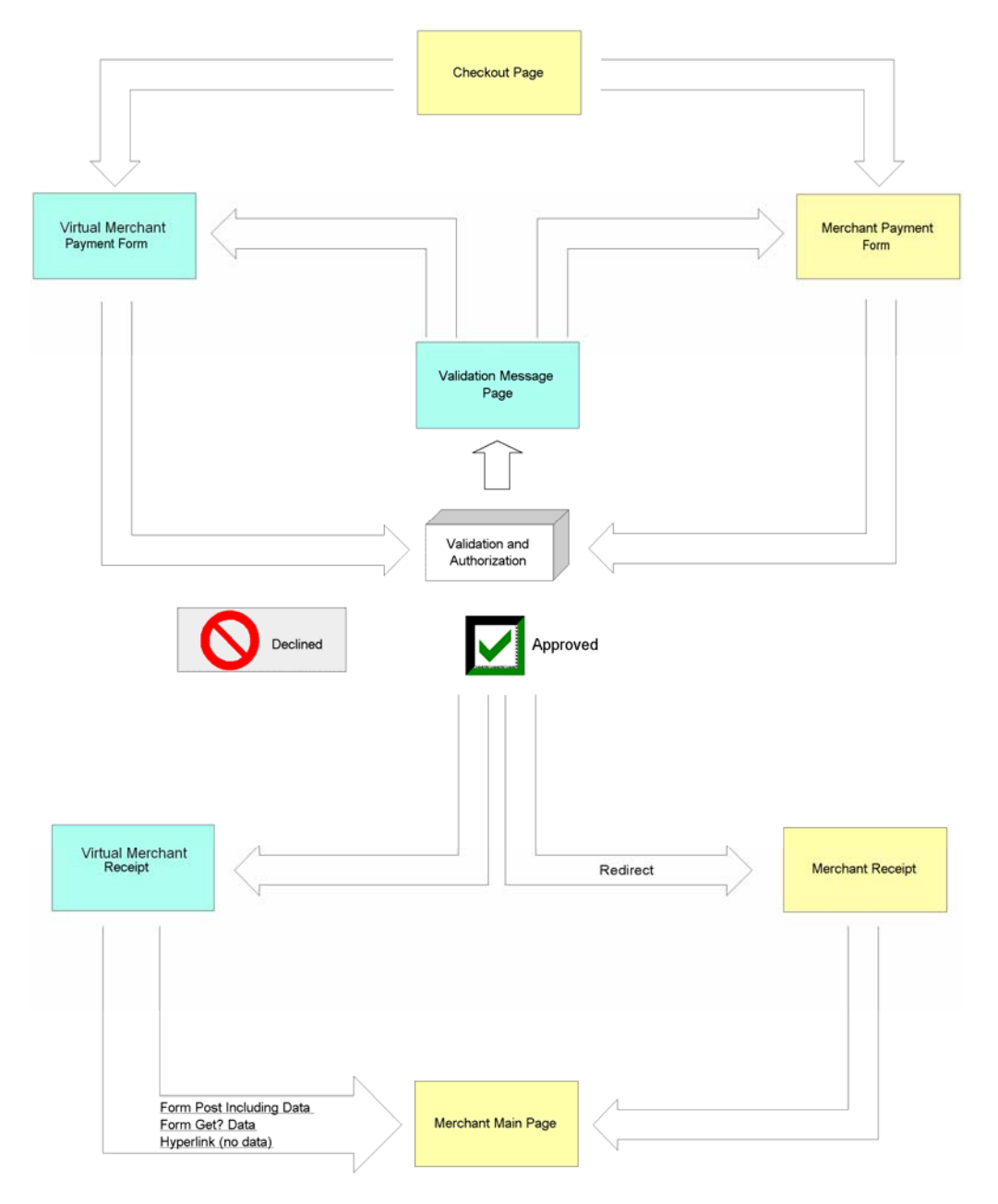

# **Payment Form**

The Payment Form is the place where your customer enters the necessary and/or required personal and credit card information required to process the transaction. It also is the page that sends the transaction to the Virtual Merchant system for authorization processing. If Virtual Merchant is drawing the Payment

Form for you, you will only need to give the system enough information to know who you are and any special information about your transaction that the customer is not going to be entering. If you are drawing your own payment form, then your form will need to send all of the necessary data to complete the transaction into Virtual Merchant.

# **Virtual Merchant Provided Form**

This section will tell you what you need to do to send information to Virtual Merchant in order to have Virtual Merchant present a payment form to your customer. This payment form will gather information from your customer such as the name displayed on their credit card, card number, expiration date, billing and shipping address, as well as other fields specified by you in your Web page's code or in the Terminal Setup section of your Virtual Merchant account.

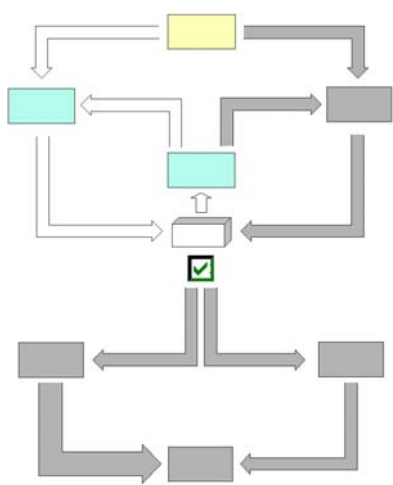

# **Input**

The first, and most basic step is to submit the minimum information to Virtual Merchant. The minimum information required to provide a payment form to your customer is the following two fields:

- Your ssl\_merchant\_id (sometimes referred to as your Account ID or your Virtual Merchant ID)
- ssl\_PIN that matches your Account to the terminal you are using.

If you have more than one terminal assigned to your account, you need to make sure that the PIN you are using corresponds to the correct terminal. With these two pieces of information, Virtual Merchant can display a payment form based on the settings you have pre-determined in your Virtual Merchant account that will allow your customers to enter all of the transaction data including the amount. Although in most cases this is not practical, this could be used to accept online donations, for which the customer decides the amount of money he/she wishes to spend.

In a more likely scenario, you will have some additional information to send to Virtual Merchant, including the transaction amount, a description, and perhaps other fields such as a customer code, or an invoice number. Virtual Merchant would then draw a payment form for your customer to enter their credit card information, and other information such as their billing address and any custom fields that you have created.

To integrate Virtual Merchant with a Website that offers paid goods or services and wants to charge for those goods or services by credit card, the following procedure can be followed:

- 1. Create a form on your Website
- 2. Set the action of the form to https://www.myvirtualmerchant.com/VirtualMerchant/process.do
- 3. Set the method of the form to POST
- 4. Add a hidden field with the name ssl\_merchant\_ID. Set the value to the Virtual Merchant account ID.
- 5. Add a hidden field with the name ssl\_pin. Set the value to the merchant PIN associated with the Virtual Merchant ID.
- 6. Add a hidden field with the name ssl\_amount. Set the value to the desired amount.
- 7. Add a submit button.

### **Example 1:**

In this example the HTML code demonstrates the initiation of a minimal transaction, in which Virtual Merchant gathers all of the customer's billing information:

<form action="https://www.myvirtualmerchant.com/VirtualMerchant/process.do" method="POST"> <input type="hidden" name="ssl\_merchant\_id" value="my\_virtualmerchant\_ID"> <input type="hidden" name="ssl\_pin" value="my\_PIN"> <input type="hidden" name="ssl\_amount" value="14.95"> <input type="submit" value="Click To Order"> </form>

This code creates a button with the label "Click To Order". When the button is clicked, the customer is taken to the payment form on the secure Virtual Merchant servers.

**Please Note: In all of these examples, you will have to change the data values, such as "my\_virtualmerchant\_ID", "my\_PIN", and the amount of "14.95" to values that match your Virtual Merchant account and meet your Website's needs.**

Each account will have one Merchant Admin user and can have multiple Employee Users, who may or may not have access to run transactions on the terminal that is integrated with your Website. When specifying a User ID, make sure that the submitted PIN matches the User ID that you are submitting and the terminal on which you wish to run the transaction. When an account has more then one Terminal, it is the combination of ssl\_merchant\_id, ssl\_pin and ssl\_user\_id that Virtual Merchant will use to determine which of the terminals the transaction is being submitted to. The terminal itself will not be submitted to Virtual Merchant. When ssl\_user\_id is omitted, the User ID is assumed to be the same as the ssl\_merchant\_id, the merchant Admin User.

# **Example 2:**

In this example the HTML code demonstrates the initiation of a slightly more complex transaction in which the Virtual Merchant system will display a form to gather additional required customer information:

```
<form action="https://www.myvirtualmerchant.com/VirtualMerchant/process.do" method="POST"> 
  <input type="hidden" name="ssl_merchant_id" value="my_virtualmerchant_ID"> 
  <input type="hidden" name="ssl_user_id" value="my_User_ID"> 
  <input type="hidden" name="ssl_pin" value="my_PIN"> 
  <input type="hidden" name="ssl_show_form" value="true"> 
  <input type="hidden" name="ssl_test_mode" value="false"> 
  <input type="hidden" name="ssl_invoice_number" value="Inv-123-ABC"> 
  <input type="hidden" name="ssl_transaction_type" value="ccsale"> 
  <input type="hidden" name="ssl_amount" value="31.01"> 
  <input type="hidden" name="ssl_salestax" value="1.86"> 
  <input type="submit" value="Click Here to Complete Your Order"> 
</form>
```
This code creates a button with the label "Click Here to Complete Your Order." When the button is clicked, the customer is taken to the payment form on the secure Virtual Merchant servers to fill in the final details of their transaction.

# **Behavior**

In both of these examples, the output is an HTML page from Virtual Merchant displayed on the customer's Web Browser. This page will either be a Payment Form to enter more information or an error message, indicating an error condition with the data sent to Virtual Merchant (such as when the ssl\_PIN doesn't match an existing terminal for the ssl\_merchant ID). See Appendix 3 for more about the Error Messages and Error Numbers.

Your customer will use the Payment Form that is displayed to provide the final pieces of information needed to complete the transaction. This final information will include at least the credit card number and expiration date. Most likely, other information such as Billing Address, Shipping Address, and e-mail will be included as well. The fields that are presented on the Virtual Merchant payment form are fully configurable from within the Virtual Merchant site itself. Please see the User's Guide for more information on how to do this.

# **Merchant Provided Form**

This section explains how to send information in order to have Virtual Merchant process a credit card transaction without additional input from your customer. Using this method, Virtual Merchant will only be visible to your customer before the transaction is processed if the data passed in is found to be invalid.

Invalid data could consist of data such as a bad PIN or User ID that does not allow the transaction to be associated with your account, or it could bad customer data such as a mal-formed credit card number or e-mail address.

### **Input**

If you want to collect all of the data from the customer on your Website, and only send the information to Virtual Merchant after it has all been gathered you can do so. To hide the Payment Form you will need to send the parameter "ssl\_show\_form" with a value of "False".

When presenting the Payment form and not asking your customers to input any additional fields on a Virtual Merchant provided Web page, you must include some additional information. The three additional required fields that you must pass to Virtual Merchant are:

- ssl amount
- ssl\_card\_number
- ssl exp date

# **Example 3:**

The following HTML code demonstrates a very basic form that collects and passes the minimum required data for a complete Virtual Merchant transaction that will not display the Virtual Merchant payment form:

```
<form action="https://www.myvirtualmerchant.com/VirtualMerchant/process.do" method="POST"> 
 Your Total: $5.00 <br/> <br/>
  <input type="hidden" name="ssl_amount" value="5.00"> 
 <br/>chr/> <input type="hidden" name="ssl_merchant_id" value="my_virtualmerchant_ID"> 
  <input type="hidden" name="ssl_pin" value="my_PIN"> 
  <input type="hidden" name="ssl_transaction_type" value="ccsale"> 
  <input type="hidden" name="ssl_show_form" value="false"> 
 Credit Card Number: <input type="text" name="ssl_card_number"> <br/> <br/>
 Expiration Date (MMYY): <input type="text" name="ssl_exp_date" size="4"> <br/> <br/>
 <br/>-br/> <input type="submit" value="Continue"> 
</form>
```
This code creates a form displaying the customer's total, and asking for their credit card number and expiration date, with a button labeled "Continue." After the user enters the information and the button is clicked, the transaction is processed by the secure Virtual Merchant servers. Then the user is taken directly to a receipt or result form, displaying the outcome of the transaction.

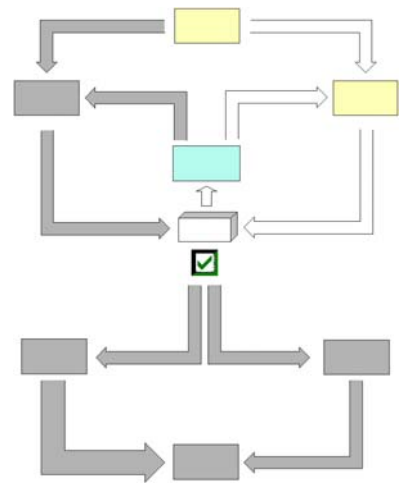

**Please Note: In all of these examples, you will have to change the data values, such as "my\_virtualmerchant\_ID", "my\_PIN", and the amount of "5.00" to values that match your Virtual Merchant account and meet your Website's needs.**

Each account can have one Merchant Admin user and can have multiple Employee Users, who may or may not have access to run transactions on the terminal that is integrated with your Website. When specifying a User ID, please make sure that the PIN that is submitted matches the User ID that you are submitting and the terminal on which you wish to run the transaction. When an account has more than one Terminal, it is the combination of ssl\_merchant\_id, ssl\_pin, and ssl\_user\_id that Virtual Merchant will use to determine which of the terminals the transaction is being submitted to. The terminal itself will not be submitted to Virtual Merchant. When the ssl\_user\_id is omitted, the User ID is assumed to be the same as the ssl\_merchant\_id,which is the merchant's Admin User.

# **Using Address Verification Service (AVS)**

AVS is a service that is performed by the credit card issuer. It compares the street address and zip code supplied with the credit card number to the address and zip code on file. The following three system fields are used by Virtual Merchant to handle the AVS:

- ssl\_avs\_address
- ssl avs zip
- ssl avs response

The first two fields are visible by default on the payment form under the names "Address1" and "Postal Code" and control the input to the AVS. If you are collecting address information on your Website, or already have this information in a customer database, before displaying the Virtual Merchant form, you can pass the information to Virtual Merchant as variables in the same fashion that the PIN and ID's are sent. The last field contains the AVS response and is stored with the transaction, as well as included in the receipt.

Virtual Merchant may also return a space, in which case AVS was not performed. The most likely reasons for this are:

- No address or zip code was supplied
- AVS not supported by card issuer

See Appendix 2: AVS Response Codes for more detail. **Please Note: A failed AVS check will NOT result in a Decline response for the transaction itself.** 

# **Using CVV2/CVC2/CID**

CVV2 , CVC2 and CID are fraud-prevention measures implemented by VISA, MasterCard, Discover and American Express. These numbers are located on the back of the credit card and are generally threeor four-digit numbers listed after the credit card number. CVV2 refers to the VISA number, CVC2 refers to the MasterCard number, and CID refers to the Discover and American Express numbers.

By providing this number, virtual (Internet) cardholders can help prove they have the physical card in hand when completing the transaction. This helps eliminate the possibility of someone using a stolen card number on your Website.

The following three system fields are used by Virtual Merchant to handle CVV2/CVC2/CID:

- ssl cvv2cvc2 indicator
- ssl cvv2cvc2
- ssl cvv2 response

VISA implements two fields when using CVV2: the CVV2 Indicator (ssl\_cvv2cvc2\_indicator) and the CVV2 Data (ssl\_cvv2cvc2). The indicator is one of the following:

- $\bullet$  0 = Bypassed
- $1 =$  Present
- $\bullet$  2 = Illegible
- $\bullet$  9 = Not Present

The VISA CVV2 Data indicates the actual number on the card. When passing the CVV2 data, you must pass the CVV2 indicator, or the transaction will be rejected by Virtual Merchant. The CVV2 indicator value must always be passed.

MasterCard, Discover, and American Express do not implement an indicator like VISA. The CVC2 data (ssl\_cvv2cvc2) is all that is necessary. However, if you have limitations which dictate that you pass a MasterCard number with both the CVV2 indicator and the CVC2 data values, the CVV2 indicator value should be set to "1".

See Appendix 2: CVV2/CVC2/CID Response Codes for more detail.

### **Example 4:**

To pass AVS data and CVV2 data or CVC2 data, use the following syntax:

```
<form action="https://www.myvirtualmerchant.com/VirtualMerchant/process.do" method="POST"> 
  <input type="hidden" name="ssl_merchant_id" value="my_virtualmerchant_ID"> 
  <input type="hidden" name="ssl_user_id" value="my_User_ID"> 
  <input type="hidden" name="ssl_pin" value="my_PIN"> 
  <input type="hidden" name="ssl_transaction_type" value="ccsale"> 
  <input type="hidden" name="ssl_card_number" value="0000000000000000"> 
  <input type="hidden" name="ssl_exp_date" value="0000"> 
  <input type="hidden" name="ssl_amount" value="12.77"> 
  <input type="hidden" name="ssl_show_form" value="false"> 
  <input type="hidden" name=" ssl_cvv2cvc2_indicator" value="1"> 
  <input type="hidden" name="ssl_cvv2cvc2" value="1234"> 
  <input type="hidden" name="ssl_avs_address" value="123 Main St."> 
  <input type="hidden" name="ssl_avs_zip" value="01234"> 
  <input type="submit" value="Donate Now"> 
</form>
```
# **Behavior**

In both Example 3 and Example 4, the output will be an HTML Receipt page describing the outcome of the transaction displayed to the customer. This page will either be a receipt or result page drawn by Virtual Merchant, an error message indicating an error condition with the data sent to Virtual Merchant (such as when the ssl\_PIN is incorrect based on the ssl\_merchant\_ID supplied or the ssl\_merchant\_ID is incorrect for the terminal), or a Receipt page developed by you. For more about Error Messages and Error Numbers see Appendix 3. The next two chapters provide more information on Receipt pages.

# **Receipt Options**

A receipt is the customer's documentation of the outcome of the transaction authorization. It also is the page that can send the transaction information back to your Website, based on the customer's actions. If Virtual Merchant is drawing the receipt for you, then you do not need to include logic to parse through the Virtual Merchant result, but your customer might not return to your Website when the transaction is complete. If you are drawing your own receipt, your form will need to handle the data received from Virtual Merchant in order to correctly communicate to your customer the outcome of their transaction.

# **Virtual Merchant Provided Receipt**

This section instructs you on the methodology of allowing Virtual Merchant to display the receipt to your customer. The receipt has quite a few configuration possibilities that can be driven by code or by choices made in the Administration section of the Virtual Merchant Website.

Please see the User's Guide for more information on how to use the Virtual Merchant Website to configure your receipt options.

# **Input**

There are four primary variables that dictate how receipts are processed:

- ssl\_result\_format
- ssl\_receipt\_link\_method
- ssl\_receipt\_link\_url
- ssl\_receipt\_link\_text

You also have the option to split the last three of these up to allow for a different type of receipt for Approvals vs. Declines. If you use the variables above, they will take precedence over the following parameters:

- ssl\_receipt\_decl\_method
- ssl\_receipt\_decl\_get\_url
- ssl\_receipt\_decl\_post\_url
- ssl\_receipt\_decl\_text
- ssl\_receipt\_apprvl\_method
- ssl\_receipt\_apprvl\_get\_url
- ssl\_receipt\_apprvl\_post\_url
- ssl\_receipt\_apprvl\_link\_text

ssl\_result\_format has acceptable values: ASCII and HTML. If you do not specify the format, an HTML receipt will be returned. If you specify ASCII, only a list of key/value pairs will be returned, the other receipt related parameters you have sent would be ignored. The ASCII format is intended to be called on by a separate application that will process the data, instead of directly by a Web page used by customers initiating transactions.

There are four options for the various ssl\_receipt\_link\_method variables:

- GET
- POST
- LINK

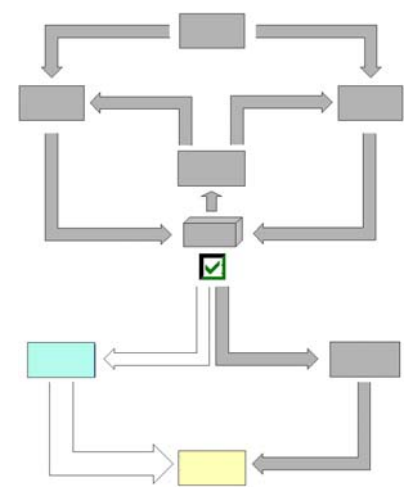

• REDG (REDirect GET)

The first two choices utilize the button at the bottom of the receipt for the customer to select so that they may return to your Website. These two options will pass the transaction's data back to your site via the method chosen. LINK presents a hyperlink at the bottom of the Virtual Merchant receipt page, and does not transmit data back to your Website. REDG (RE-Direct Get) is covered in more detail in the next section.

### **Example 5:**

To pass receipt options, use the following syntax:

```
<form action="https://www.myvirtualmerchant.com/VirtualMerchant/process.do" method="POST"> 
 Your Total: $5.00 <br/> <br/> <br/>
  <input type="hidden" name="ssl_amount" value="5.00"> 
 \langle \text{br}/\rangle <input type="hidden" name="ssl_merchant_id" value="my_virtualmerchant_ID"> 
  <input type="hidden" name="ssl_user_id" value="my_User_ID"> 
  <input type="hidden" name="ssl_pin" value="my_PIN"> 
  <input type="hidden" name="ssl_show_form" value="false"> 
  <input type="hidden" name="ssl_transaction_type" value="ccsale"> 
  <input type="hidden" name="ssl_invoice_number" value="123-ABC"> 
  <input type="hidden" name="ssl_email" value="test@test.com"> 
 Credit Card Number: <input type="text" name="ssl_card_number"> <br/>
 Expiration Date (MMYY): <input type="text" name="ssl_exp_date" size="4"> <br/> <br/>
simm-
 br <input type="hidden" name="ssl_result_format" value="HTML"> 
  <input type="hidden" name="ssl_receipt_decl_method" value="POST"> 
  <input type="hidden" name="ssl_receipt_decl_post_url" value="http://www.website.com/decline.asp"> 
  <input type="hidden" name="ssl_receipt_apprvl_method" value="GET"> 
  <input type="hidden" name="ssl_receipt_apprvl_get_url" value="http://www.website.com/approval.asp"> 
  <input type="hidden" name="ssl_receipt_link_text" value="Continue"> 
  <input type="submit" value="Continue"> 
</form>
```
This generates a receipt that includes the following code for an approved transaction:

This is your Receipt<br><br>

…

<!--The visible portion of your receipt will appear here, according to the configuration settings you applied in the Virtual Merchant administrative Website.--> … <form action="http://www.website.com/approval.asp" method="GET"> <input type="hidden" name="ssl\_result" value="0"> <input type="hidden" name="ssl\_result\_message" value="APPROVAL"> <input type="hidden" name="ssl\_txn\_id" value="99C7884A-EDB6-4256-BE69-4547B8859D5B"> <input type="hidden" name="ssl\_approval\_code" value="N29032"> <input type="hidden" name="ssl\_cvv2\_response" value=""> <input type="hidden" name="ssl\_avs\_response" value=" "> <input type="hidden" name="ssl\_transaction\_type" value="ccsale"> <input type="hidden" name="ssl\_invoice\_number" value="123- ABC"> <input type="hidden" name="ssl\_amount" value="5.00"> <input type="hidden" name="ssl\_email" value=" test@test.com">  $br>$ <input type="submit" value="Continue" class="smallbutton"> </form>

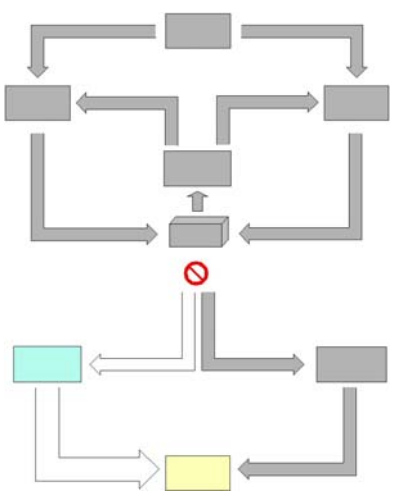

Or the result is a form that includes the following code for a declined transaction:

**An Error Occurred**</b>>br>>br>

```
 Number : 1<br> 
       Message : This transaction request has not been approved. You may elect to use another form of 
payment to complete this transaction or contact customer service for additional options.<br> 
<form action="http://www.website.com/decline.asp" method="POST"> 
<input type="hidden" name="ssl_result" value="1"> 
<input type="hidden" name="ssl_result_message" value="DECLINED"> 
<input type="hidden" name="ssl_txn_id" value="B6637C93-CA38-41C5-951A-C995BFFBD708"> 
<input type="hidden" name="ssl_approval_code" value=" "> 
<input type="hidden" name="ssl_cvv2_response" value=""> 
<input type="hidden" name="ssl_avs_response" value=" "> 
<input type="hidden" name="ssl_transaction_type" value="ccsale"> 
<input type="hidden" name="ssl_invoice_number" value="123-ABC"> 
<input type="hidden" name="ssl_amount" value="5.00"> 
<input type="hidden" name="ssl_email" value=" test@test.com"> 
<br/><br/>br><input type="submit" value="Continue" class="smallbutton"> 
</form>
```
**Please Note: In all of these examples, you will have to change the data values, such as "my\_virtualmerchant\_ID", "my\_PIN", "123-ABC"and the amount of "5.00" to values that match your Virtual Merchant account and meet your Website's needs.**

### **Behavior**

An HTML page will display informing whether the transaction was approved or not. If the transaction was approved, then the receipt displays the data elements that make up the transaction. A link back to your Website is displayed at the bottom of the page. This link is configured based on the parameters you send or by the configuration settings specified in the Virtual Merchant administrative Website. If you choose, you can set the format to ASCII or override the receipt link parameter in your code. Also, it is possible to specify the behavior for the approvals separate from the behavior of the declines.

Example 5 (above) shows two possible outcomes for a Virtual Merchant Receipt. **A receipt containing**  ssl result=0 represents an Approved transaction. A receipt containing any other value for **ssl\_result represents a Declined transaction, or a transaction that had an error, preventing it from being authorized.** See Appendix 2 for other possible response codes.

# **Merchant Provided Receipt**

This section explains what you need to do to show your customer a receipt of your own creation for a Virtual Merchant transaction. The receipt has quite a few configuration possibilities that can be driven by code, or by choices made in the Administration section of the Virtual Merchant Website. Please see the User's Guide for more information on using the Virtual Merchant Website to configure your Receipt options.

### **Input**

There are four primary variables that dictate how Receipts are processed:

- ssl\_result\_format
- ssl\_receipt\_link\_method
- ssl\_receipt\_link\_url

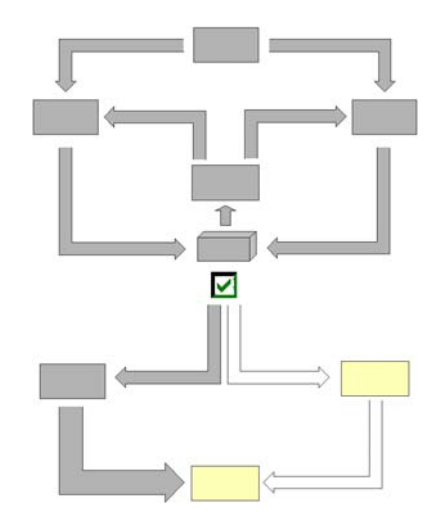

• ssl\_receipt\_link\_text

You also have the option to split the last three of these up to allow for a different type of receipt for Approvals vs. Declines. If you use the variables above, they will take precedence over the following parameters:

- ssl\_receipt\_decl\_method
- ssl\_receipt\_decl\_get\_url
- ssl\_receipt\_decl\_post\_url
- ssl\_receipt\_decl\_text
- ssl\_receipt\_apprvl\_method
- ssl\_receipt\_apprvl\_get\_url
- ssl\_receipt\_apprvl\_post\_url
- ssl\_receipt\_apprvl\_link\_text

### **Result Format**

The ssl\_result\_format has two acceptable values:

- ASCII
- HTML

If you do not specify the result format, an HTML receipt will be returned. If you select ASCII, only a list of key/value pairs will be returned. The other Receipt related parameters you have set are ignored. The ASCII format is recommended if you are using an intermediary application to send transactions to Virtual Merchant rather than sending transactions directly from an HTML form on a Web page that is driven by your customer's actions. The ASCII format will allow you to easily parse through the transaction data and choose what to display to your customer, and what data to use in other ways for your own application.

### **Example 6:**

To pass receipt options requesting an ASCII response, use the following syntax:

```
<form action="https://www.myvirtualmerchant.com/VirtualMerchant/process.do" method="POST"> 
 Your Total: $5.00 <br/> <br/> <br/>
  <input type="hidden" name="ssl_amount" value="5.00"> 
 <br/>-br/> <input type="hidden" name="ssl_merchant_id" value="my_virtualmerchant_ID"> 
  <input type="hidden" name="ssl_user_id" value="my_User_ID"> 
  <input type="hidden" name="ssl_pin" value="my_PIN"> 
  <input type="hidden" name="ssl_show_form" value="false"> 
  <input type="hidden" name="ssl_transaction_type" value="ccsale"> 
  <input type="hidden" name="ssl_invoice_number" value="123-ABC"> 
  <input type="hidden" name="ssl_email" value="test@test.com"> 
 Credit Card Number: <input type="text" name="ssl_card_number"> <br/> <br/>
 Expiration Date (MMYY): <input type="text" name="ssl_exp_date" size="4"> <br/> <br/>
simm-
 <br/>-br/> <input type="hidden" name="ssl_result_format" value="ASCII"> 
  <input type="submit" value="Continue"> 
</form>
```
Producing a receipt that includes the following key/value pairs for an Approved transaction:

```
ssl_result=0
ssl_result_message=APPROVAL
ssl_txn_id=9621F9AD-E49E-4003-91BD-5C1B08569959 
ssl approval codeN54032
ssl_cvv2_response= 
ssl_avs_response= 
ssl_transaction_type=ccsale
ssl invoice number=123-ABC
ssl amount=5.00
ssl_card_number=00*******0000 
ssl_exp_date=0000 
ssl_email=test@test.com
```
And producing a receipt that includes the following key/value pairs for a Declined transaction:

### ssl\_result=1

ssl\_result\_message=This transaction request has not been approved. You may elect to use another form of payment to complete this transaction or contact customer service for additional options.

Example 6 (above) shows 2 possible outcomes for an ASCII Virtual Merchant Receipt. **A receipt containing ssl\_result=0 represents an Approved transaction. A receipt containing any other value for ssl\_result represents a declined transaction, or a transaction that had an error, preventing it from being authorized.** 

### **Receipt Link Method: Re-direct Get**

There are four options for the various ssl\_receipt\_link\_method variables. To display a receipt of your own you must use REDG (RE-Direct Get). REDG will redirect the customer's Browser to the URL of your choosing as soon as the transaction is processed by Virtual Merchant.

Using the various ssl\_receipt\_link\_url variables Virtual Merchant gives you the option of sending approved and declined transactions to the same URL or to different URLs to handle them separately. If you are using the REDG method and wish to have separate approved and declined behaviors, you will want to use the "get" versions of the ssl\_receipt\_link\_url variables, to specify the destination URL. Specifically:

- ssl\_receipt\_decl\_get\_url
- ssl\_receipt\_apprvl\_get\_url

# **Example 7:**

To pass receipt options to redirect the customer to your own receipt, use the following syntax:

```
<form action="https://www.myvirtualmerchant.com/VirtualMerchant/process.do" method="POST"> 
Your Total: $5.00 <br/> <br/> <br/>
  <input type="hidden" name="ssl_amount" value="5.00"> <br/> 
  <input type="hidden" name="ssl_merchant_id" value="my_virtualmerchant_ID"> 
  <input type="hidden" name="ssl_user_id" value="my_User_ID"> 
  <input type="hidden" name="ssl_pin" value="my_PIN"> 
  <input type="hidden" name="ssl_transaction_type" value="ccsale"> 
  <input type="hidden" name="ssl_show_form" value="false"> 
  <input type="hidden" name="ssl_invoice_number" value="123-ABC"> 
  <input type="hidden" name="ssl_email" value="test@test.com"> 
 Credit Card Number: <input type="text" name="ssl_card_number"> <br/>
 Expiration Date (MMYY): <input type="text" name="ssl_exp_date" size="4"> <br/>
 <br>str/>= <input type="hidden" name="ssl_result_format" value="HTML"> 
  <input type="hidden" name="ssl_receipt_decl_method" value="REDG"> 
  <input type="hidden" name="ssl_receipt_decl_get_url" value="http://www.website.com/decline.asp"> 
  <input type="hidden" name="ssl_receipt_apprvl_method" value="REDG"> 
  <input type="hidden" name="ssl_receipt_apprvl_get_url" value="http://www.website.com/approval.asp"> 
  <input type="submit" value="Continue"> 
</form>
```
The customer would be redirected to "http://www.website.com/approval.asp" for an Approved transaction or to "http://www.website.com/decline.asp" for a Declined transaction. The transaction data will be passed along as Get variables in the query string of the URL.

# **Behavior**

In examples 6 and 7, your customer will see the receipt page you provide. Either your application will have received the transaction data in an ASCII format, and must then re-present that information to your customers in whatever fashion you determine, or their browser will be redirected to the page you have specified with transaction data being passed in the query string.

# **Example 8 – Electronic Gift Card**

In this example you will see the differences in submitting an EGC transaction to our system. The code below is for a gift card sale transaction. For Activation and Reload transactions, the ssl egc tender type field has to be submitted. (see appendix 1 for ssl\_egc\_tender\_type values).

```
<form action="https://www.myvirtualmerchant.com/VirtualMerchant/process.do" method="POST"> 
 Your Total: $5.00 <br/> <br/>
  <input type="hidden" name="ssl_amount" value="5.00"> 
 <br/>-<br/>br/> <input type="hidden" name="ssl_merchant_id" value="my_virtualmerchant_ID"> 
  <input type="hidden" name="ssl_user_id" value="my_User_ID"> 
  <input type="hidden" name="ssl_pin" value="my_PIN"> 
  <input type="hidden" name="ssl_transaction_type" value="egcsale"> 
  <input type="hidden" name="ssl_invoice_number" value="123-ABC"> 
  <input type="hidden" name="ssl_email" value="test@test.com"> 
 Credit Card Number: <input type="text" name="ssl_card_number"> <br/>
 Expiration Date (MMYY): <input type="text" name="ssl_exp_date" size="4">
  <input type="submit" value="Continue"> 
</form>
```
### **Example 9 – PinLess Debit**

In this example a PinLess Debit transaction is run. This type of transaction is almost the same as examples 1-3 with the exception of two additional fields which need to be included when a transaction is submitted to process.do. These fields are ssl\_customer\_number and ssl\_account\_type. This will authorize the card as a debit transaction.

```
<form action="https://www.myvirtualmerchant.com/VirtualMerchant/process.do" method="POST"> 
 Your Total: $5.00 <br/> <br/> <br/>
  <input type="hidden" name="ssl_amount" value="5.00"> 
 <br/>-<br/>br/> <input type="hidden" name="ssl_merchant_id" value="my_virtualmerchant_ID"> 
  <input type="hidden" name="ssl_user_id" value="my_User_ID"> 
  <input type="hidden" name="ssl_pin" value="my_PIN"> 
  <input type="hidden" name="ssl_transaction_type" value="pldpurchase"> 
  <input type="hidden" name="ssl_invoice_number" value="123-ABC"> 
  <input type="hidden" name="ssl_email" value="test@test.com"> 
 Credit Card Number: <input type="text" name="ssl_card_number"> <br/>
 Expiration Date (MMYY): <input type="text" name="ssl_exp_date" size="4">
 Customer Number: <input type="text" name="ssl_customer_number"> <br/>
  Account Type <select name = ssl_account_type> 
        <option value = "0" >Checking</option> 
        <option value = "1" >Savings</option> 
        </select> <br/> <br/>
  <input type="submit" value="Continue"> 
</form>
```
# **Example 10 – Dynamic Currency Conversion**

If you participate in the DCC program, the following example should be reviewed. If you set the field ssl result format to HTML, Virtual Merchant will handle transactions submitted to process.do. The initial submission to process.do will be the same as in examples 1-3. The transaction is not complete at this point. The customer will be taken to a DCC decision page where they will need to decide what currency they want to process the transaction in. Once this is selected the transaction will complete as normal. The DCC decision page will appear if the customer's card is identified as a foreign currency currently supported. The post would be submitted as normal.

<form action="https://www.myvirtualmerchant.com/VirtualMerchant/process.do" method="POST"> Your Total: \$5.00 < br/> > <input type="hidden" name="ssl\_amount" value="5.00"> <br/> <input type="hidden" name="ssl\_merchant\_id" value="my\_virtualmerchant\_ID"> <input type="hidden" name="ssl\_user\_id" value="my\_User\_ID"> <input type="hidden" name="ssl\_pin" value="my\_PIN"> <input type="hidden" name="ssl\_transaction\_type" value="ccsale"> <input type="hidden" name="ssl\_show\_form" value="false"> <input type="hidden" name="ssl\_invoice\_number" value="123-ABC"> <input type="hidden" name="ssl\_email" value="test@test.com"> Credit Card Number: <input type="text" name="ssl\_card\_number"> <br/> <br/> Expiration Date (MMYY): <input type="text" name="ssl\_exp\_date" size="4"> <br/>  $\langle \text{br/} \rangle$  <input type="hidden" name="ssl\_result\_format" value="HTML"> <input type="hidden" name="ssl\_receipt\_decl\_method" value="REDG"> <input type="hidden" name="ssl\_receipt\_decl\_get\_url" value="http://www.website.com/decline.asp"> <input type="hidden" name="ssl\_receipt\_apprvl\_method" value="REDG"> <input type="hidden" name="ssl\_receipt\_apprvl\_get\_url" value="http://www.website.com/approval.asp"> <input type="submit" value="Continue"> </form>

The DCC Decision page will appear after process is selected. The customer will need to select one of the buttons to continue.

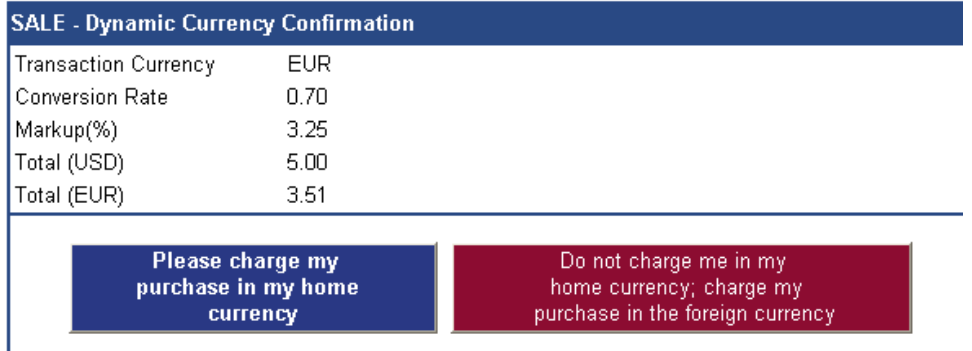

All currency choices are final.

### ASCII Integration

If you set the ssl\_result\_format field to ASCII it is the merchant's responsibility to provide the above page to the customer. There is a 15 minute window to return a response. If the request is sent after 15 minutes the user will receive an error in the response indicating the transaction was timed out and will have to begin the transaction again. If the response is received within the 15-minute time frame the transaction will complete and provide the authorization response message as in examples 1-3. Any error including unknown/missing ID or timeout would be directed to the error url, if one is specified. If no error URL is specified, the error will follow the normal response pattern (approval/decline response) for that

particular Option. A separate URL for DCC decisions can be specified. The variable is called ssl\_dcc\_popup\_url, which would be supplied in the transaction submitted to process.do. There are 4 different ways to integrate this each listed as an option below.

**OPTION A** (receipt option LINK, GET, or POST, no ssl\_dcc\_popup\_url defined) Example response data string

id=PBczyFq67o8Vfzx9LdPyPKS&ssl\_txn\_currency\_code=CAD&ssl\_conversion\_rate=1.2345&ssl\_amount =1.00&ssl\_cardholder\_amount=1.23&dccoption={(option label='Please charge my purchase in my home currency')=Y;(option label='Do not charge me in my home currency; charge my purchase in US dollars')=N}

Data sent to process.do Example <form action="https://www.myvirtualmerchant.com/VirtualMerchant/process.do" method="POST"> <input type="hidden" name="id" value="PBczyFq67o8Vfzx9LdPyPKS"> <input type="hidden" name="dccoption" value="Y"> <input type="submit" value="Continue"> </form>

process.do response will be as in earlier examples.

**OPTION B** (receipt option LINK, GET, or POST, ssl\_dcc\_popup\_url defined) Additional variable sent in transaction submitted to process.do. Example <input type="hidden" name="ssl\_dcc\_popup\_url" value=" http://www.merchanturlhere.com/dccpopupurl.com">

A response data stream is returned to the ssl\_dcc\_popup\_url as a GET request. Example

http://www.merchanturlhere.com/dccpopupurl.com?id= PBczyFq67o8Vfzx9LdPyPKS &ssl\_txn\_currency\_code=CAD&ssl\_conversion\_rate=1.2345&ssl\_amount=1.00&ssl\_cardholder\_amount= 1.23&dccoption=%7B%28option+label%3D%27Please+charge+my+purchase+in+my+home+currency%2 7%29%3DY%3B%28option+label%3D%27Do+not+charge+me+in+my+home+currency%3B+charge+my +purchase+in+US+dollars%27%29%3DN%7D

Sending Device: Data stream sent to process.do Example <form action="https://www.myvirtualmerchant.com/VirtualMerchant/process.do" method="POST"> <input type="hidden" name="ID " value="PBczyFq67o8Vfzx9LdPyPKS"> <input type="hidden" name="dccoption" value="Y"> <input type="submit" value="Continue"> </form>

process.do response will be as in earlier examples.

**OPTION C** (receipt option REDG, No ssl\_dcc\_popup\_url defined) A response data stream is returned to the requesting device. Example id=PBczyFq67o8Vfzx9LdPyPKS

&ssl\_txn\_currency\_code=CAD&ssl\_conversion\_rate=1.2345&ssl\_amount=1.00&ssl\_cardholder\_amount= 1.23&dccoption=%7B%28option+label%3D%27Please+charge+my+purchase+in+my+home+currency%2 7%29%3DY%3B%28option+label%3D%27Do+not+charge+me+in+my+home+currency%3B+charge+my +purchase+in+US+dollars%27%29%3DN%7D

Sending Device: Data stream sent to process.do Example <form action="https://www.myvirtualmerchant.com/VirtualMerchant/process.do" method="POST"> <input type="hidden" name="ID " value="PBczyFq67o8Vfzx9LdPyPKS"> <input type="hidden" name="dccoption" value="Y"> <input type="submit" value="Continue"> </form>

process.do response will be as in earlier examples.

**OPTION D** (receipt option REDG, ssl\_dcc\_popup\_url defined) Additional variable sent in transaction submitted to process.do. Example <input type="hidden" name="ssl\_dcc\_popup\_url" value=" http://www.merchanturlhere.com/dccpopupurl.com">

A response data stream is returned to the ssl\_dcc\_popup\_url as a GET request. Example

http://www.merchanturlhere.com/dccpopupurl.com?id=PBczyFq67o8Vfzx9LdPyPKS&ssl\_txn\_currency\_c ode=CAD&ssl\_conversion\_rate=1.2345&ssl\_amount=1.00&ssl\_cardholder\_amount=1.23&dccoption=%7 B%28option+label%3D%27Please+charge+my+purchase+in+my+home+currency%27%29%3DY%3B%2 8option+label%3D%27Do+not+charge+me+in+my+home+currency%3B+charge+my+purchase+in+US+d ollars%27%29%3DN%7D

Sending Device: Data stream sent to process.do Example <form action="https://www.myvirtualmerchant.com/VirtualMerchant/process.do" method="POST"> <input type="hidden" name="ID " value="PBczyFq67o8Vfzx9LdPyPKS"> <input type="hidden" name="dccoption" value="Y"> <input type="submit" value="Continue"> </form>

process.do response will be as in earlier examples.

# **Best Practices**

Developers and merchant administrators may find the information presented here valuable when writing and configuring applications and Websites that will interface with Virtual Merchant These best practices focus on ways to increase security and reduce the chance of fraudulent activity.

- **HTTP Referrer –** Setting up the use of HTTP Referrers in the Administration Website tells Virtual Merchant to only accept transactions from a pre-approved list of Websites. While requiring more work to implement, this action will prevent fraudulent users from submitting transactions from their Website, claiming to be you.
- **Server Side Code** Your users can read HTML source code from your Web pages when they are downloaded to the Web browser. Although our simple examples in the document show this as a method for passing data to Virtual Merchant, we do not recommend this for your production Website. All sensitive merchant data, including transaction amount and your Virtual Merchant credentials, should be placed in server side code, rather than placing hidden value fields on an HTML form. This will reduce the ability for malicious users to edit and use this data for their own fraudulent purposes.
- **Auto Pend –** We recommend that you use the Auto-Pend feature for any account that is set to Auto-Settle. This gives you the chance to review each transaction before it becomes finalized. This will help you avoid settling fraudulent transactions or transactions that you are unable to fulfill.
- **Merchant Admin** The Merchant Admin account has full rights and access to each terminal in your system. We recommend that you use this account sparingly. We suggest that you create one or more separate accounts to manage day-to-day activity, including but not limited to: processing transactions from your Website, processing Virtual Terminal transactions, reviewing transactions and settling transactions. We recommend you do this even in the case of an Account with only one terminal.
- **Password Security** Do not set your password to be the same value (or a similar value) as any other data associated with your Virtual Merchant account. This includes your Virtual Merchant PIN used for submitting transactions to process.do. This PIN is not designed as a security feature. It is only used to ensure that transactions sent into Virtual Merchant are assigned to the correct Account, User and Terminal. Unlike the passwords, the PIN is not stored as encrypted data in our database. Your password is a highly confidential piece of data and is treated as such. Our administrators do not have access to your password data. You should make all of your Accounts' passwords as difficult to guess as possible.
- **Settings in Admin Site –** We recommend that whenever possible you set Terminal options in the Administrative site, instead of setting equivalent parameters in code on your Web page. This will make it easier to maintain and will reduce the amount of data that is passed across the Internet with each of your transactions.
- **Business Rules** This section allows you to set up a list of authorization rules to perform some action on the transaction, such as mark the record for review or send an email. This is only available for Terminal-based processing.

# **Features**

The information here is targeted at Developers writing applications and Websites that will interface with Virtual Merchant, as well as Merchant Administrators who manage individual Virtual Merchant accounts.

- **HTTP Referrer** The HTTP Referrer feature is used to tell Virtual Merchant to accept only transactions from a pre-approved list of Websites. This will prevent fraudulent users from submitting transactions from their Website, claiming to be you.
- **Separate Decline and Approved Receipt Options –** The split Receipt feature allows Virtual Merchant to handle Approved and Declined transactions differently. And more importantly, it allows you to tell Virtual Merchant about these differences. You can specify different URLs for your own custom receipts; allow Virtual Merchant to pass different transaction information back to you and much more.
- **Multiple Terminals per VID –** Virtual Merchant accounts are now capable of having multiple terminals assigned to them. This allows you to keep all of your Virtual Merchant transactions together. Whether you have multiple Websites, a MO/TO call center, or multiple retail store locations, you can now manage all of your accounts from a single Virtual Merchant account.
- **Internet, MO/TO, and Retail Terminals –** Virtual Merchant now supports terminals for the MO/TO and Retail market place, as well as the Internet. This allows you to take advantage of better Interchange rates for transactions in those Market Segments.
- **User Hierarchy including User Rights, and Terminal Association –** The new User hierarchy allows you to assign different user ID's to each person using your account on Virtual Merchant. This allows to you assign different rights and functions to specific people in your organization. This feature also will allow you track which people are making new sales.
- **Disabling HTTP Transactions –** Terminals can now be set to deny all HTTP transactions from process.do. If a terminal should only be accessed from the Virtual Terminal interface within Virtual Merchant, transactions will not be accepted that have been sent from Websites on the Internet using process.do..
- **Advanced Headers/Footers –** Virtual Merchant now allows you to use a special Virtual Merchant Markup Language to present custom headers and footers to your customers on e-mails, the payment form, and the receipt page. True HTML tags are not allowed for security reasons, but the text and tags you enter will be translated into HTML to allow you to present more advanced content to your customers.
- **Card Swipe –** The Card Swipe feature allows Virtual Merchant to accept card data from a Magnetic Card Reader input device attached to your computer. This allows you to process face to face retail transactions using the Virtual Terminal. Along with the added convenience to both you and your customers, these types of transactions result in the lowest Interchange Rates possible!
- **Credit Card Processing** Supports processing for all major credit cards.
- **Debit Card Processing\*** Supports processing for Debit/ATM PIN based transactions in terminals that are set up in a Retail environment. Also, terminals set up in an Internet environment can be configured to accept Pinless Debit transactions.
- **Electronic Gift Card Processing\*\*** Allows you to extend more payment choices to your customers while adding value to your business. Gift cards enable you to expand your market, increase revenue, and build customer loyalty, all with electronic efficiency.
- **Dynamic Currency Conversion (DCC)** If the merchant has the "DCC Processing" option enabled, then the application checks the currency listed for the BIN. If it is different than the merchant currency, then it displays the information for the conversion on the input screen. The merchant has the option to continue the transaction with the pre-converted amount, or to proceed without the conversion based upon the consumer's choice.
- **Serial Receipt Printer** To add to the capabilities to handle Retail Terminals, printed receipts for transactions are now supported. This includes the ability to interface with a Serial Receipt Printer with options to specify paper type, headers and footers, as well as the ability to print out your own custom fields.
- **Personal Identification Number (PIN) PINs are created for each terminal a user has been** assigned to. Transactions sent from process.do must have the correct VID, User ID, PIN combination in order to have Virtual Merchant accept the transaction. The PIN can be between four to six characters in length and consisting of full alphanumeric characters.
- **Error Configuration –** You can customize error messages that the system displays. This allows you to specify contact information, helpful tips, multi-language instructions, or other information that you didn't have the option to present to your customer before.

\* Debit Card Processing only available in the US.

**\*\*** Electronic Gift Card Processing only available in the US.

# **Appendices**

# **Appendix 1: Input values**

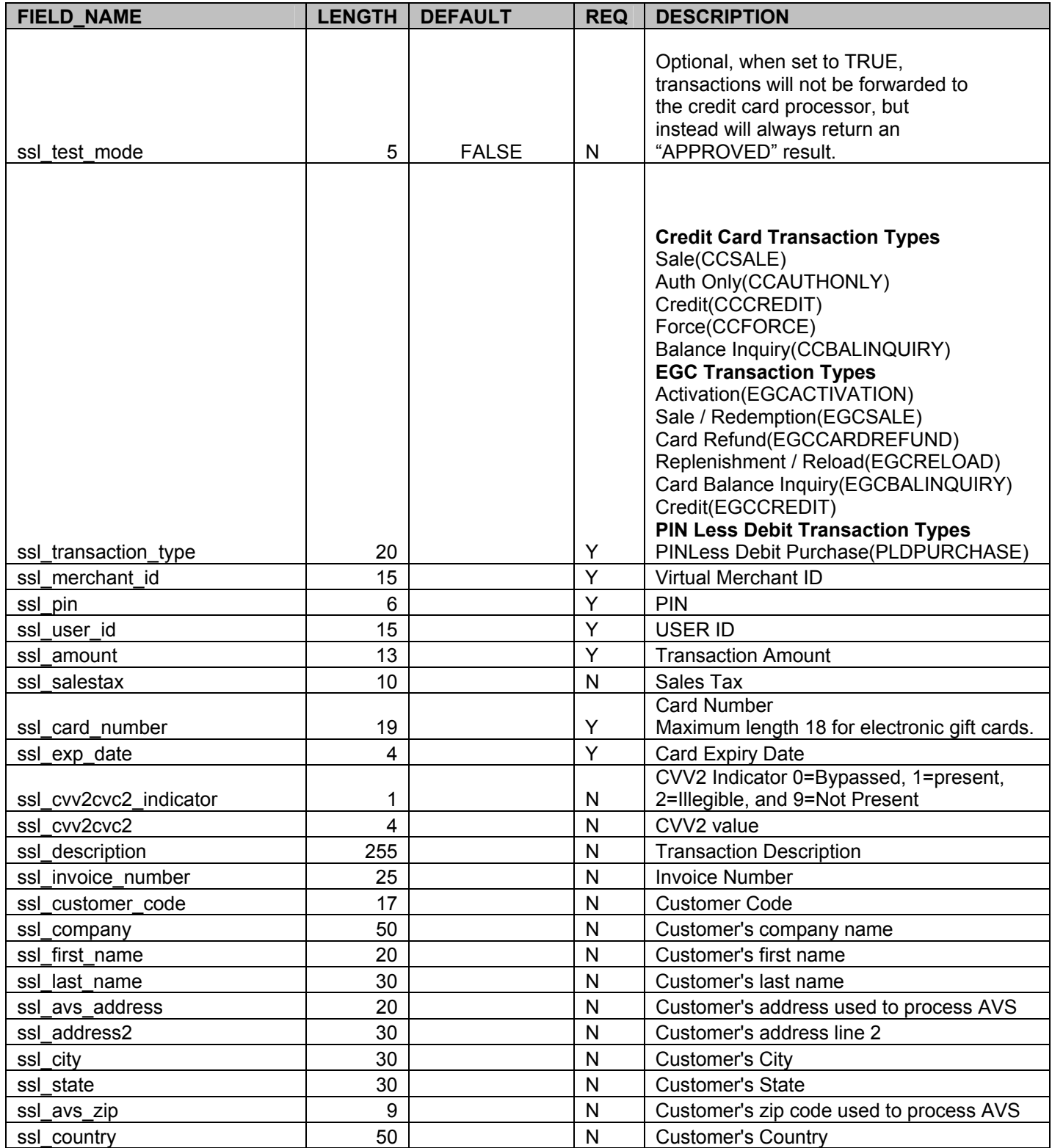

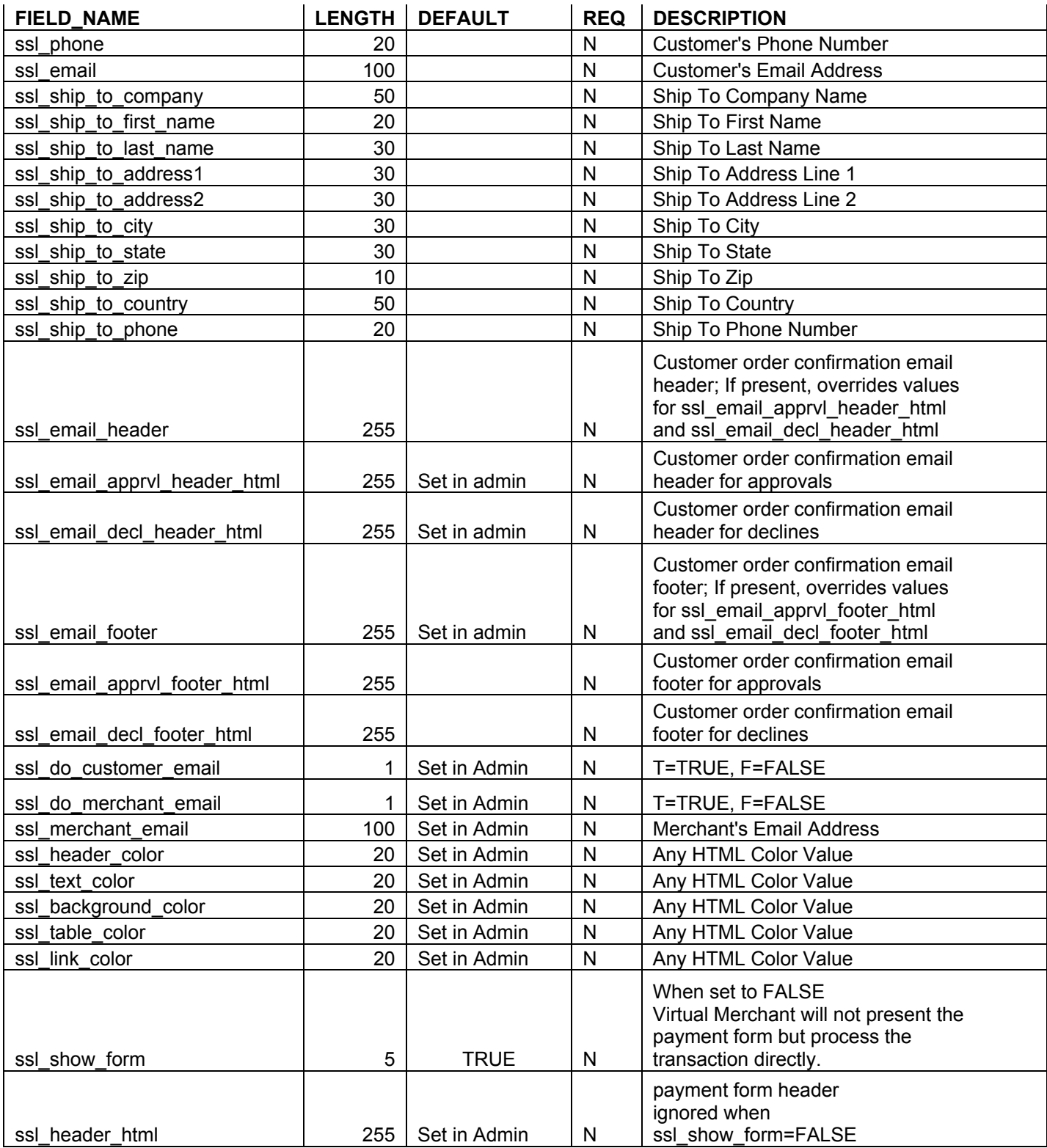

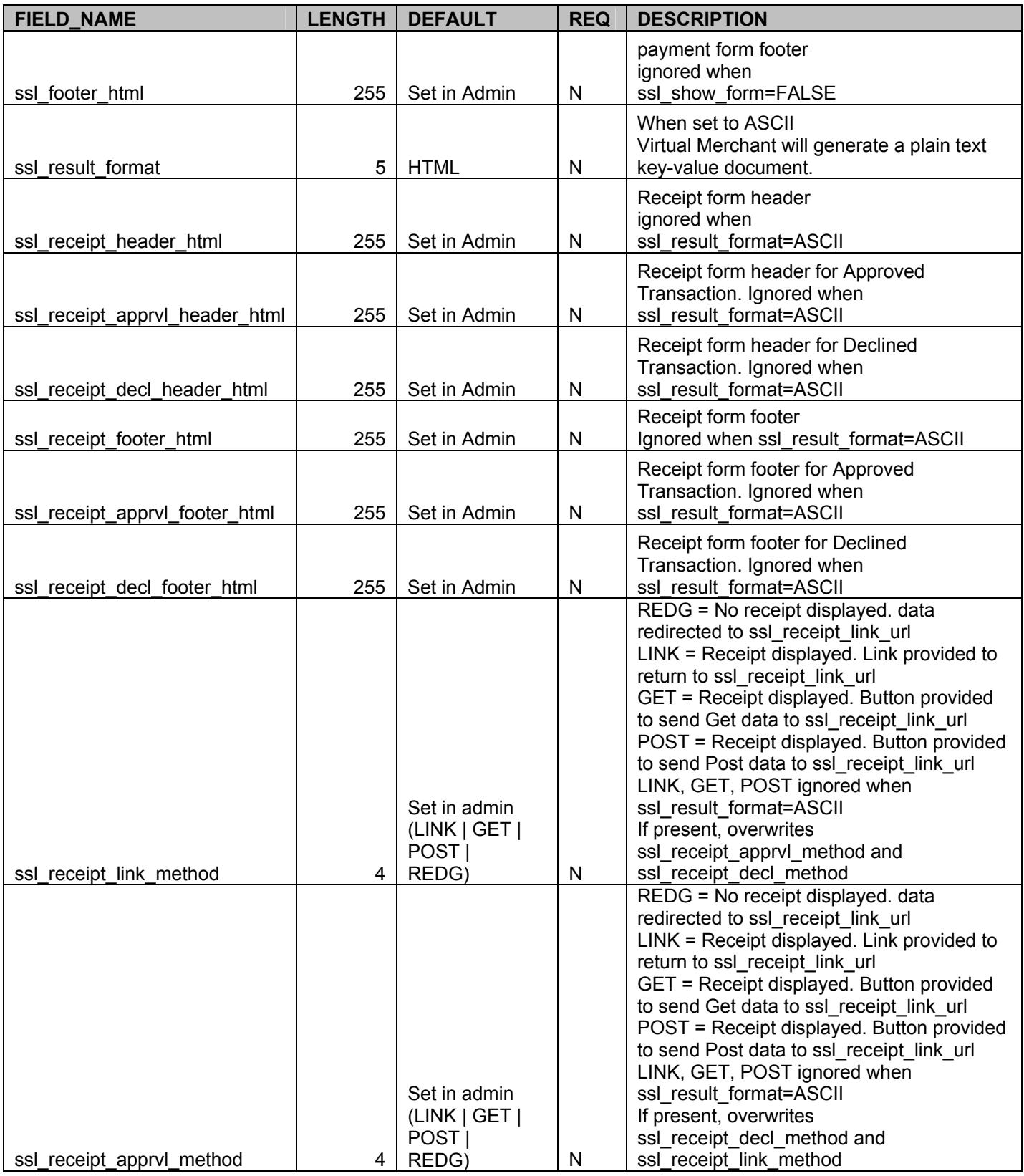

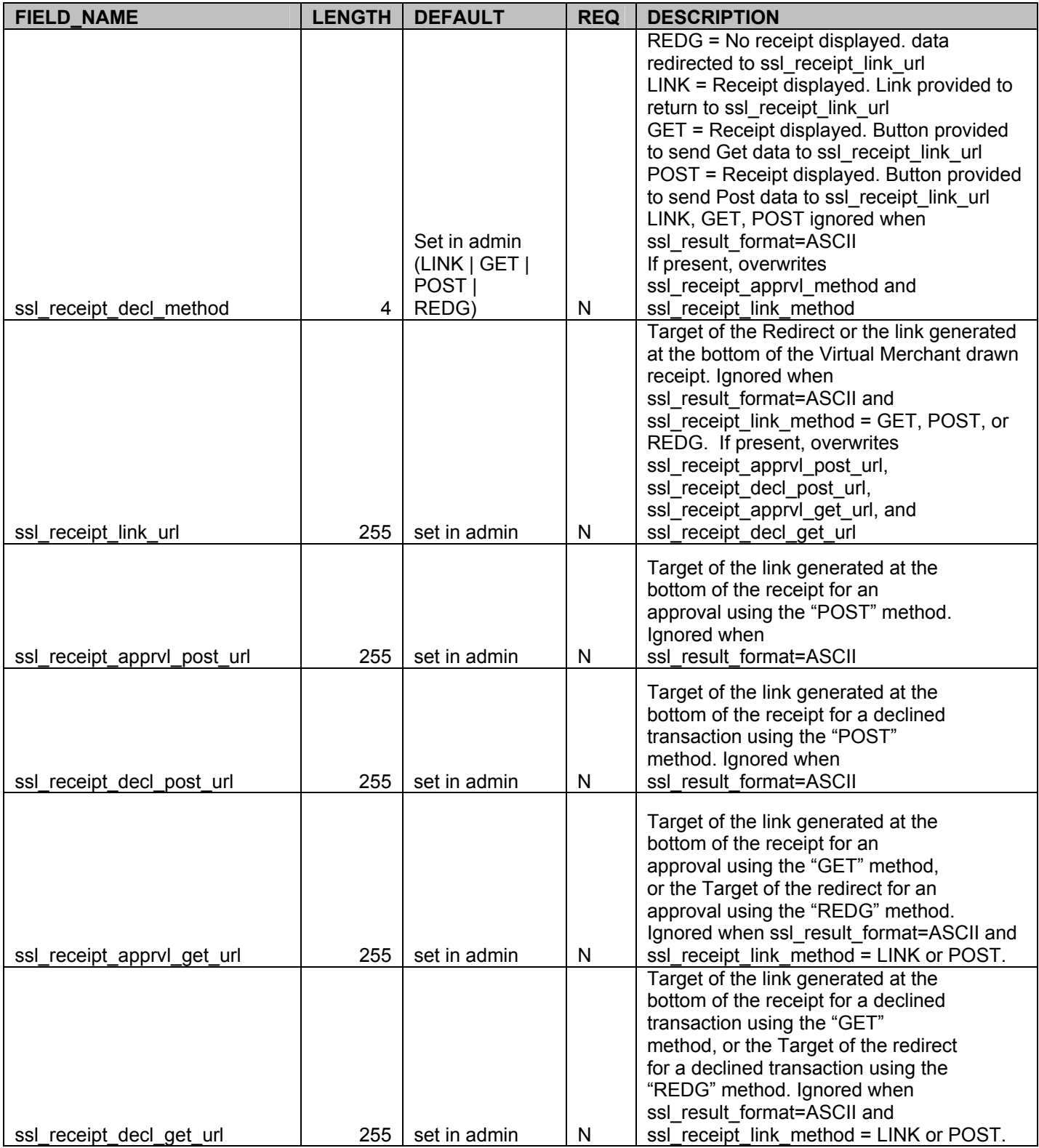

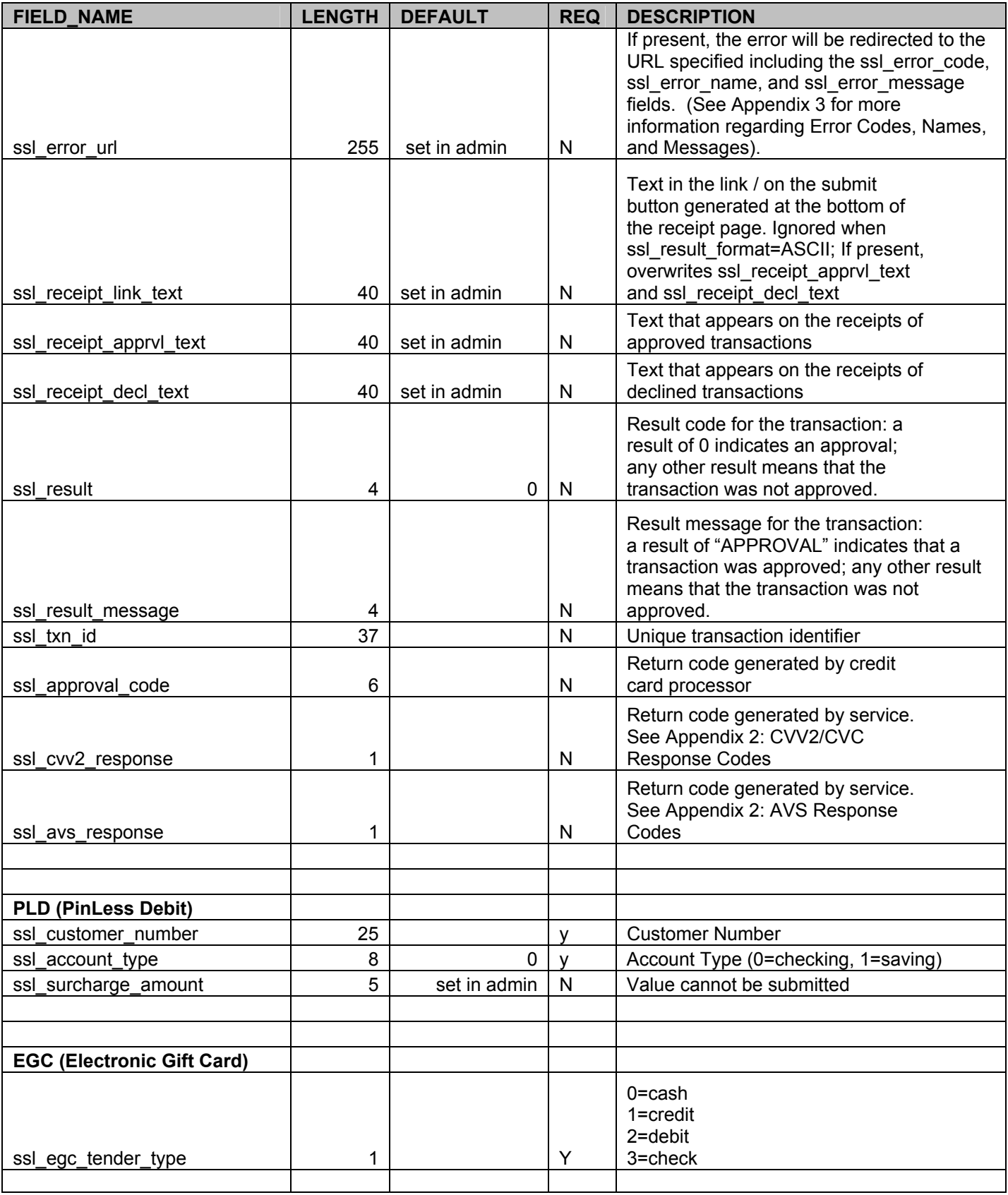

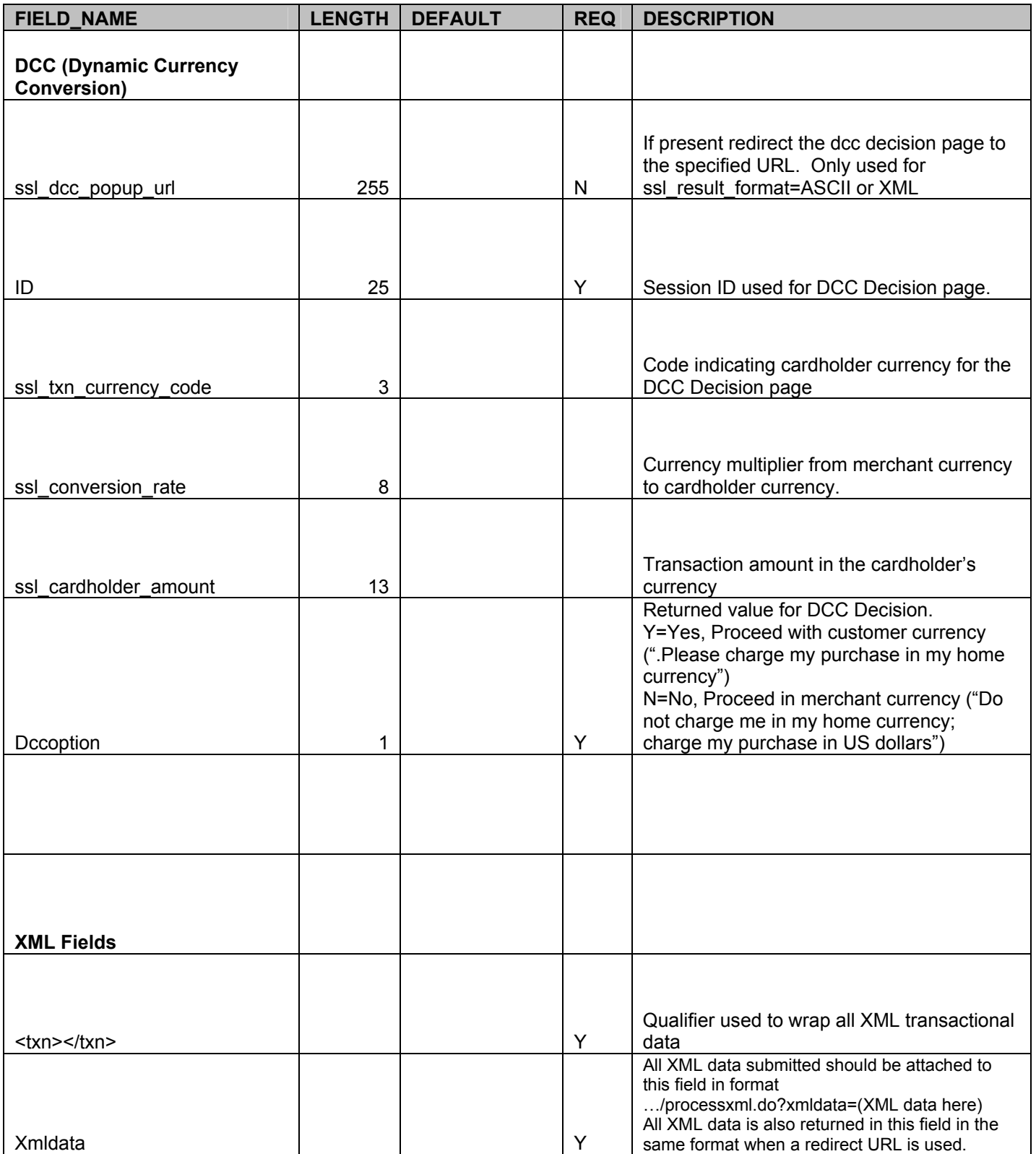

# **Appendix 2: Response Codes**

# **Authorization Response Codes**

This is a list of the values that may be returned during an authorization request.

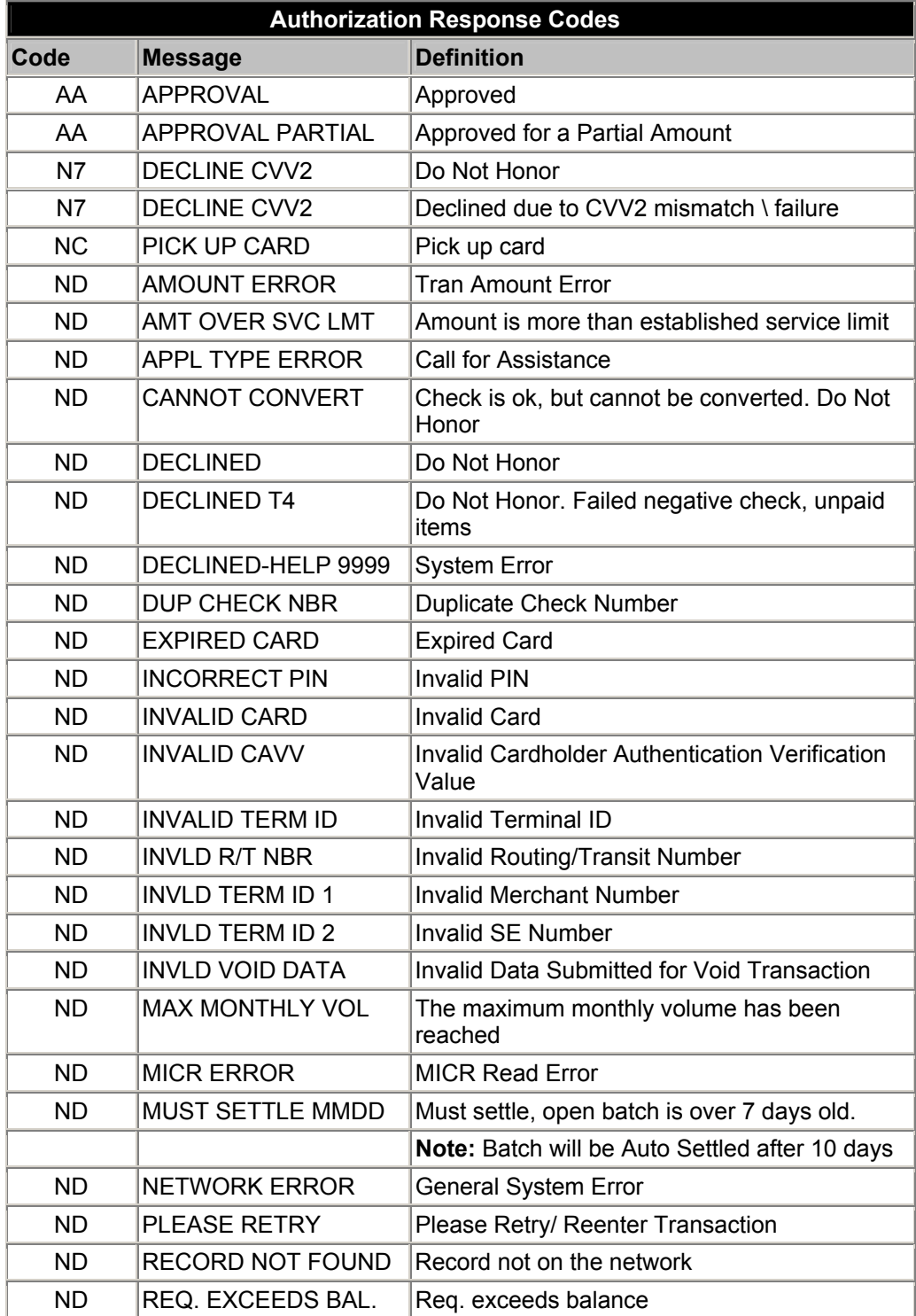

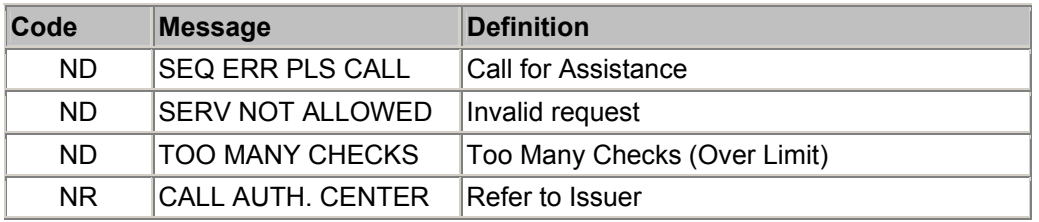

# **Electronic Gift Card (EGC) Response Codes**

This is a list of the values that may be returned during an EGC authorization request.

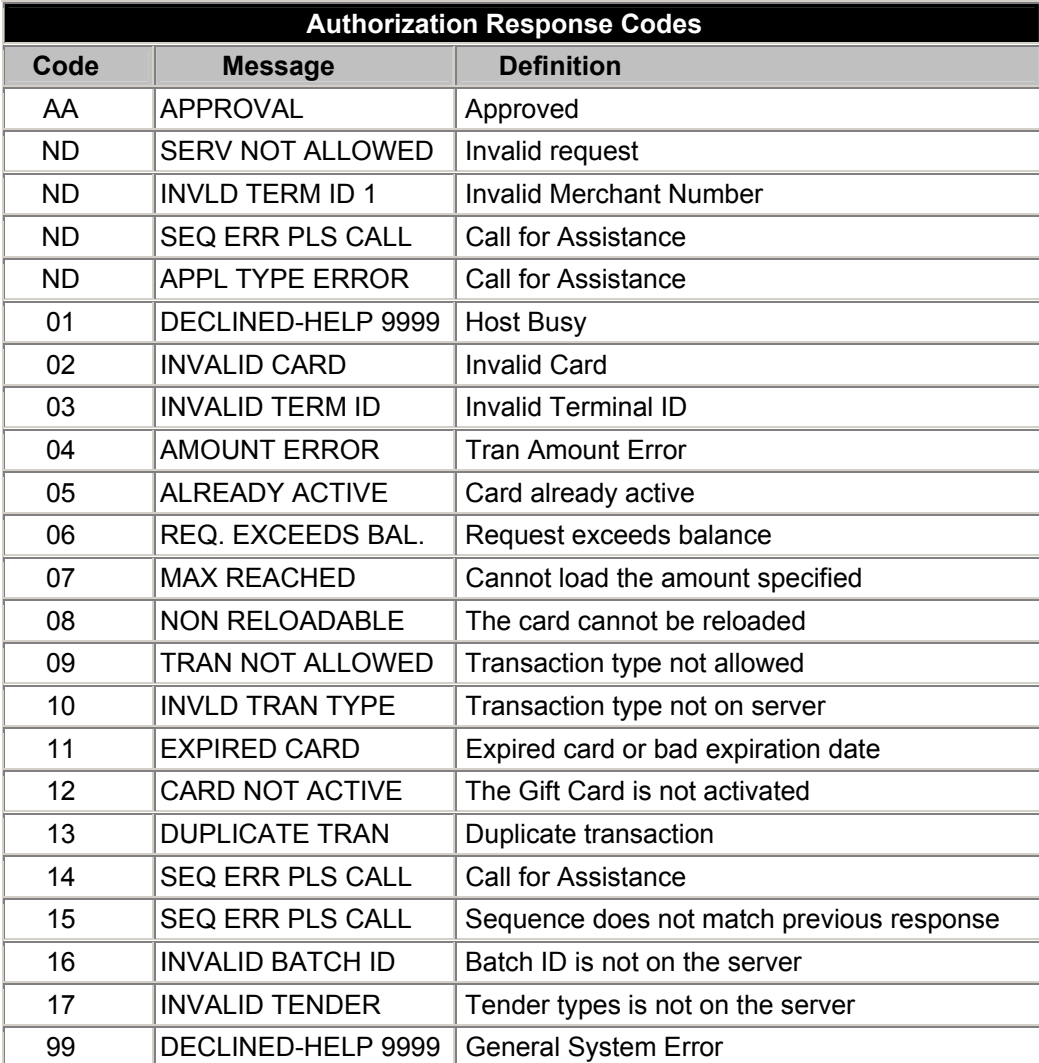

# **AVS Response Codes**

An **AVS Response Code** is returned in Authorization Response Message when AVS information is present in the transaction authorization request.

![](_page_32_Picture_144.jpeg)

# **CVV2/CVC Response Codes**

The **CVV2 Response Codes** are returned in an Authorization Response Message when the CVV2 data is present in the transaction authorization request.

![](_page_32_Picture_145.jpeg)

# **Appendix 3: Virtual Merchant Error Numbers and Messages**

A **Virtual Merchant Error Number and Error Message** is returned when the transaction fails to be authorized. This could be the result of a data or system error, or if the transaction is "Declined." For backwards compatibility, the non-unique v1 error number is currently returned. Please also note that error messages can be customized in the admin setup by the merchant.

![](_page_33_Picture_316.jpeg)

![](_page_34_Picture_361.jpeg)

![](_page_35_Picture_360.jpeg)

![](_page_36_Picture_362.jpeg)

![](_page_37_Picture_362.jpeg)

![](_page_38_Picture_183.jpeg)

# **Appendix 4: ProcessXML.do**

Virtual Merchant provides a means to integrate in XML format. The URL

https://www.myvirtualmerchant.com/VirtualMerchant/processxml.do is provided to receive data only in XML format. All XML data should be sent to this URL with the key xmldata. An example is provided below. As with integrations with the process.do URL, the system can redirect to a supplied URL when an error occurs or forward approval/decline data to a specified address.

### **Example 1**

This example displays the XML data needed to perform a basic transaction and receive a response to your Website.

Data string sent to processxml.do

.../VirtualMerchant/processxml.do?xmldata=<txn>ssl\_merchant\_ID>123456</ssl\_merchant\_ID><ssl\_us er\_id>123456</ssl\_user\_id><ssl\_pin>V6NJ3A</ssl\_pin><ssl\_transaction\_type>ccsale</ssl\_transaction\_t ype><ssl\_card\_number>11111111111111111</ssl\_card\_number><ssl\_exp\_date>1210</ssl\_exp\_date><s sl\_amount>2.34</ssl\_amount><ssl\_salestax>0.00</ssl\_salestax><ssl\_cvv2cvc2\_indicator>1</ssl\_cvv2cv c2 indicator><ssl cvv2cvc2>321</ssl cvv2cvc2><ssl invoice number>1234</ssl invoice number><ssl customer\_code>1111</ssl\_customer\_code><ssl\_first\_name>customer</ssl\_first\_name><ssl\_last\_name> name</ssl\_last\_name><ssl\_avs\_address>1234 main st.</ssl\_avs\_address><ssl\_address2>apt b</ssl\_address2><ssl\_city>any

town</ssl\_city><ssl\_state>ST</ssl\_state><ssl\_avs\_zip>55555</ssl\_avs\_zip><ssl\_phone>555-555-5555</ssl\_phone><ssl\_email>customer@email.com</ssl\_email></txn>

Response

```
<?xml version="1.0" encoding="UTF-8" ?>
```
 $<$ txn $>$ 

.

<ssl\_result>0</ssl\_result> <ssl\_result\_message>APPROVAL</ssl\_result\_message> <ssl\_card\_number>11\*\*\*\*\*\*\*\*1111</ssl\_card\_number> <ssl\_exp\_date>1210</ssl\_exp\_date> <ssl\_amount>2.34</ssl\_amount>

. . (other xml fields)

```
 <ssl_txn_id>14039F9DA-1428-B5BB-508B-634707DC3413</ssl_txn_id> 
 <ssl_approval_code>N35032</ssl_approval_code> 
<ssl_cvv2_response>P</ssl_cvv2_response>
<ssl_avs_response>X</ssl_avs_response>
 <ssl_account_balance>0.00</ssl_account_balance> 
<ssl_txn_time>10/26/2006 12:35:03 PM</ssl_txn_time>
</txn>
```
# **Example 2**

This example expands on the basic example by supplying a redirecting URL and Error URL so that any errors or responses can be forwarded to a different address from the requestor.

#### Data string sent to processxml.do

.../VirtualMerchant/processxml.do?xmldata=<txn>ssl\_merchant\_ID>123456</ssl\_merchant\_ID><ssl\_us er\_id>123456</ssl\_user\_id><ssl\_pin>V6NJ3A</ssl\_pin><ssl\_transaction\_type>ccsale</ssl\_transaction\_t ype>ssl\_card\_number>11111111111111111</ssl\_card\_number><ssl\_exp\_date>1210</ssl\_exp\_date><s sl\_amount>2.34</ssl\_amount><ssl\_salestax>0.00</ssl\_salestax><ssl\_cvv2cvc2\_indicator>1</ssl\_cvv2cv c2 indicator><ssl\_cvv2cvc2>321</ssl\_cvv2cvc2><ssl\_invoice\_number>1234</ssl\_invoice\_number><ssl\_ customer\_code>1111</ssl\_customer\_code><ssl\_first\_name>customer</ssl\_first\_name><ssl\_last\_name> name</ssl\_last\_name><ssl\_avs\_address>1234 main st.</ssl\_avs\_address><ssl\_address2>apt b</ssl\_address2><ssl\_city>any

town</ssl\_city><ssl\_state>ST</ssl\_state><ssl\_avs\_zip>55555</ssl\_avs\_zip><ssl\_phone>555-555-5555</ssl\_phone><ssl\_email>customer@email.com</ssl\_email><ssl\_receipt\_link\_method>REDG</ssl\_r eceipt\_link\_method><ssl\_receipt\_link\_url>https://www.merchanturl.com/receipt.html</ssl\_receipt\_link\_url ><ssl\_error\_url>https://www.merchanturl.com/errorpage.html</ssl\_error\_url></txn>

Response forwarded to the receipt link URL as attached to the XML data field

https://merchanturl/receiptpage.html?xmldata=<txn><ssl\_result>0</ssl\_result><ssl\_result\_message>APP ROVAL</ssl\_result\_message><ssl\_card\_number>11\*\*\*\*\*\*\*\*1111</ssl\_card\_number><ssl\_exp\_date>121 0</ssl\_exp\_date><ssl\_amount>2.34</ssl\_amount>... (other xml fields)

<ssl\_txn\_id>14039F9DA-1428-B5BB-508B-

634707DC3413</ssl\_txn\_id><ssl\_approval\_code>N35032</ssl\_approval\_code><ssl\_cvv2\_response>P</ ssl\_cvv2\_response><ssl\_avs\_response>X</ssl\_avs\_response><ssl\_account\_balance>0.00</ssl\_accoun t balance><ssl\_txn\_time>10/26/2006 12:35:03 PM</ssl\_txn\_time></txn>

If an error occurred that data would be submitted in the following format.

https://www.merchanturl.com/errorpage.html?xmldata=<txn><errorCode>ErrorNumber</errorCode><error Name>ErrorName</errorName><errorMessage>ErrorMessage</errorMessage></txn>

### **Example 3**

This example provides a detailed transaction using the approval/decline URLs.

.../VirtualMerchant/processxml.do?xmldata=<txn>ssl\_merchant\_ID>123456</ssl\_merchant\_ID><ssl\_us er\_id>123456</ssl\_user\_id><ssl\_pin>V6NJ3A</ssl\_pin><ssl\_transaction\_type>ccsale</ssl\_transaction\_t ype><ssl\_card\_number>111111111111111111</ssl\_card\_number><ssl\_exp\_date>1210</ssl\_exp\_date><s sl\_amount>2.34</ssl\_amount><ssl\_salestax>0.00</ssl\_salestax><ssl\_cvv2cvc2\_indicator>1</ssl\_cvv2cv c2 indicator><ssl\_cvv2cvc2>321</ssl\_cvv2cvc2><ssl\_invoice\_number>1234</ssl\_invoice\_number><ssl\_ customer\_code>1111</ssl\_customer\_code><ssl\_first\_name>customer</ssl\_first\_name><ssl\_last\_name> name</ssl\_last\_name><ssl\_avs\_address>1234 main st.</ssl\_avs\_address><ssl\_address2>apt b</ssl\_address2><ssl\_city>any

town</ssl\_city><ssl\_state>ST</ssl\_state><ssl\_avs\_zip>55555</ssl\_avs\_zip><ssl\_phone>555-555-5555</ssl\_phone><ssl\_email>customer@email.com</ssl\_email><ssl\_receipt\_apprvl\_method>REDG</ss l receipt apprvl\_method><ssl\_receipt\_decl\_method>REDG</ssl\_receipt\_decl\_method><ssl\_receipt\_app rvl\_get\_url>https://www.merchanturl.com/approved.html</ssl\_receipt\_apprvl\_get\_url><ssl\_receipt\_decl\_g et\_url>https://www.merchanturl.com/declined.html</ssl\_receipt\_decl\_get\_url><ssl\_error\_url>https://merch anturl.com/errorpage.html</ssl\_error\_url><ssl\_test\_mode>false</ssl\_test\_mode></txn>

Response forwarded to the receipt approval/declined URL

https://www.merchanturl.com/approved.html?xmldata=<txn><ssl\_result>0</ssl\_result><ssl\_result\_messa\_ ge>APPROVAL</ssl\_result\_message><ssl\_card\_number>11\*\*\*\*\*\*\*\*1111</ssl\_card\_number><ssl\_exp\_d ate>1210</ssl\_exp\_date><ssl\_amount>2.34</ssl\_amount>... (other xml fields)

<ssl\_txn\_id>14039F9DA-1428-B5BB-508B-

634707DC3413</ssl\_txn\_id><ssl\_approval\_code>N35032</ssl\_approval\_code><ssl\_cvv2\_response>P</ ssl\_cvv2\_response><ssl\_avs\_response>X</ssl\_avs\_response><ssl\_account\_balance>0.00</ssl\_accoun t balance><ssl\_txn\_time>10/26/2006 12:35:03 PM</ssl\_txn\_time></txn>

# **Example 4 – Electronic Gift Card**

The following code example shows the differences when submitting an EGC transaction. In this example data is being submitted to perform an EGC Sale transaction. For Activation and Reload transactions an additional field will need to be submitted. <ssl\_egc\_tender\_type>1</ ssl\_egc\_tender\_type> (see appendix 1 for ssl\_egc\_tender\_type values).

…/VirtualMerchant/processxml.do?xmldata=<txn><ssl\_merchant\_ID>123456</ssl\_merchant\_ID><ssl\_us er\_id>123456</ssl\_user\_id><ssl\_pin>V6NJ3A</ssl\_pin><ssl\_transaction\_type>egcsale</ssl\_transaction  $t$ ype $>$ ssl card number $>11111111111111$ 11111111 $\le$ /ssl card number $>$ ssl exp date $>1210$ </ssl exp date $>$ <ssl\_amount>2.34</ssl\_amount><ssl\_invoice\_number>1234</ssl\_invoice\_number><ssl\_first\_name>cust omer</ssl\_first\_name><ssl\_last\_name>name</ssl\_last\_name><ssl\_avs\_address>1234 main st.</ssl\_avs\_address><ssl\_address2>apt b</ssl\_address2><ssl\_city>any town</ssl\_city><ssl\_state>ST</ssl\_state><ssl\_avs\_zip>55555</ssl\_avs\_zip><ssl\_phone>555-555-5555</ssl\_phone><ssl\_email>customer@email.com</ssl\_email><ssl\_receipt\_link\_method>REDG</ssl\_r eceipt\_link\_method><ssl\_receipt\_link\_url>https://www.merchanturl.com/receipt.html</ssl\_receipt\_link\_url ><ssl\_error\_url>https://merchanturl.com/errorpage.html</ssl\_error\_url></txn>

Response forwarded to the receipt URL (formatted for easier viewing)

https://www.merchanturl.com/receipt.html?xmldata=- <txn> <ssl\_card\_number>11\*\*\*\*\*\*\*\*1111</ssl\_card\_number> <ssl\_exp\_date>1210</ssl\_exp\_date> <ssl\_amount>2.34</ssl\_amount>

. . other xml fields

.

<ssl\_result>0</ssl\_result> <ssl\_result\_message>APPROVAL</ssl\_result\_message> <ssl\_txn\_id>1DA26FC87-A4A1-65D7-83AD-B13C5F6AA8D5</ssl\_txn\_id> <ssl\_approval\_code>N50383</ssl\_approval\_code> <ssl\_account\_balance>10.00</ssl\_account\_balance> <ssl\_txn\_time>11/28/2006 12:50:40 PM</ssl\_txn\_time>  $<$ /txn $>$ 

# **Example 5 – PinLess Debit**

The data in this example is submitted to perform a PinLess Debit transaction. This type of transaction is almost the same as examples 1-3 with the addition of twos fields which need to be sent with the transaction. These fields are ssl\_customer\_number and ssl\_account\_type. This authorizes the card as a debit transaction.

…/VirtualMerchant/processxml.do?xmldata=<txn><ssl\_merchant\_ID>111111</ssl\_merchant\_ID><ssl\_pin >111111</ssl\_pin><ssl\_transaction\_type>pldpurchase</ssl\_transaction\_type><ssl\_card\_number>11111 11111111111</ssl\_card\_number><ssl\_exp\_date>1210</ssl\_exp\_date><ssl\_amount>2.10</ssl\_amount> <ssl\_customer\_number>12345</ssl\_customer\_number><ssl\_account\_type>0</ssl\_account\_type>  $...$  </txn>

Response:

```
<?xml version="1.0" encoding="UTF-8" ?>
```
 $<$ txn $>$ 

<ssl\_card\_number>11\*\*\*\*\*\*\*\*1111</ssl\_card\_number>

<ssl\_amount>2.10</ssl\_amount>

<ssl base amount>2.10</ssl base amount> <ssl\_surcharge\_amount>0.00</ssl\_surcharge\_amount>

<ssl\_account\_type>Checking</ssl\_account\_type>

<ssl\_customer\_number>12345</ssl\_customer\_number>

. . other xml fields

. <ssl\_result>0</ssl\_result> <ssl\_result\_message>APPROVAL</ssl\_result\_message> <ssl\_txn\_id>13745C6FE-C961-333B-763A-BE3A9E672321</ssl\_txn\_id> <ssl\_approval\_code>605630</ssl\_approval\_code> <ssl\_account\_balance>0.00</ssl\_account\_balance> <ssl\_txn\_time>11/28/2006 12:47:36 PM</ssl\_txn\_time> </txn>

# **Example 6 – Dynamic Currency Conversion**

For merchants participating in the DCC program, the following example should be reviewed. Unlike DCC transactions that are submitted to process.do and receive a page for the decision, in XML format the merchant is responsible for providing the DCC decision page to the customer. The initial request will be the same as in examples 1-3, however a different response will be received, and the transaction is not complete at this point. Virtual Merchant requires a response before completing the transaction. You have 15 minutes to return a response. If the request is sent after 15 minutes, an error response will indicate that the transaction was not found and you will have to begin the transaction again. When the response is received within the 15-minute time frame the transaction completes and an authorization response message is provided as in examples 1-3. Any error, including unknown/missing ID or timeout messages, will be directed to the error URL, if one is specified. If an error URL is not specified the error will follow the normal response pattern (approval/decline response) for that particular option. A separate URL for DCC decisions can be specified. The variable is called ssl\_dcc\_popup\_url. There are 4 different ways to integrate this each listed as an option below.

Normal request sent to processxml.do

.../VirtualMerchant/processxml.do?xmldata=<txn><ssl\_merchant\_ID>1111111</ssl\_merchant\_ID><ssl\_pin >111111</ssl\_pin><ssl\_transaction\_type>ccsale</ssl\_transaction\_type><ssl\_card\_number>1111111111 111111</ssl\_card\_number><ssl\_exp\_date>1210</ssl\_exp\_date><ssl\_amount>1.00</ssl\_amount>…</tx n>

processxml.do response:

```
OPTION A (receipt option LINK, GET, or POST, no ssl_dcc_popup_url defined)
Example 
<?xml version="1.0" encoding="UTF-8" ?> 
- <txn> <id>5ZvaUB7w5kIzYJQfyASNkN3</id> 
    <ssl_txn_currency_code>EUR</ssl_txn_currency_code> 
    <ssl_conversion_rate>0.82</ssl_conversion_rate> 
    <ssl_amount>1.00</ssl_amount> 
    <ssl_cardholder_amount>0.82</ssl_cardholder_amount> 
    - <dccoption> 
        <option label="Please charge my purchase in my home currency">Y</option> 
        <option label="Do not charge me in my home currency; charge my purchase in US 
dollars">N</option> 
     </dccoption> 
 </txn>Data sent to processxml.do 
Example: 
…/VirtualMerchant/processxml.do?xmldata=<txn><id>5ZvaUB7w5kIzYJQfyASNkN3</id><dccoption>Y</
dccoption></txn> 
processxml.do response. 
Example: 
<?xml version="1.0" encoding="UTF-8" ?> 
- <txn><ssl_result>0</ssl_result>
 <ssl_result_message>APPROVAL</ssl_result_message>
```
<ssl\_card\_number>11\*\*\*\*\*\*\*\*1111</ssl\_card\_number> <ssl\_exp\_date>1210</ssl\_exp\_date> <ssl\_amount>1.00</ssl\_amount> <ssl\_conversion\_rate>0.82</ssl\_conversion\_rate> <ssl\_cardholder\_amount>0.82</ssl\_cardholder\_amount>

. (other xml fields, including any dcc response fields needed)

```
<ssl_txn_id>14039F9DA-1428-B5BB-508B-634707DC3413</ssl_txn_id>
 <ssl_approval_code>N35032</ssl_approval_code> 
<ssl_cvv2_response />
<ssl avs response />
 <ssl_account_balance>0.00</ssl_account_balance> 
<ssl_txn_time>10/26/2006 12:35:03 PM</ssl_txn_time>
</txn>
```
**OPTION B** (receipt option LINK, GET, or POST, ssl\_dcc\_popup\_url defined) A response data stream is returned to the ssl\_dcc\_popup\_url as a GET request. Example http://www.merchanturl.com/dccpopupurl.html?xmldata=<txn><id>**5ZvaUB7w5kIzYJQfyASNkN3**</id><s sl txn currency code>**EUR**</ssl txn currency code><ssl conversion rate>0.82</ssl conversion rate> <ssl\_amount>**1.00**</ssl\_amount><ssl\_cardholder\_amount>**0.82**</ssl\_cardholder\_amount><dccoption><o ption label="**Please charge my purchase in my home currency**">**Y**</option><option label="**Do not charge me in my home currency; charge my purchase in US dollars">N</option></dccoption></txn>** 

Sending Device: Data stream sent to processxml.do Example

…/VirtualMerchant/processxml.do?xmldata=<txn><id>5ZvaUB7w5kIzYJQfyASNkN3</id><dccoption>Y</ dccoption></txn>

processxml.do response

A response data stream is returned to the requesting device.

Example:

.

.

```
<?xml version="1.0" encoding="UTF-8" ?> 
- <txn>
 <ssl_result>0</ssl_result>
 <ssl_result_message>APPROVAL</ssl_result_message>
  <ssl_card_number>11********1111</ssl_card_number> 
  <ssl_exp_date>1210</ssl_exp_date> 
  <ssl_amount>1.00</ssl_amount> 
 <ssl_conversion_rate>0.82</ssl_conversion_rate>
 <ssl_cardholder_amount>0.82</ssl_cardholder_amount>
. 
 . (other xml fields, including any dcc response fields needed) 
. 
  <ssl_txn_id>14039F9DA-1428-B5BB-508B-634707DC3413</ssl_txn_id> 
  <ssl_approval_code>N35032</ssl_approval_code> 
  <ssl_cvv2_response /> 
 <ssl_avs_response />
  <ssl_account_balance>0.00</ssl_account_balance> 
 <ssl_txn_time>10/26/2006 12:35:03 PM</ssl_txn_time>
 </txn>
```
**OPTION C** (receipt option REDG, No ssl\_dcc\_popup\_url defined)

A response data stream is returned to the requesting device.

Example

<?xml version="1.0" encoding="UTF-8" ?>

 $<$ txn $>$ 

<id>**5ZvaUB7w5kIzYJQfyASNkN3**</id>

<ssl\_txn\_currency\_code>**EUR**</ssl\_txn\_currency\_code>

<ssl\_conversion\_rate>**0.82**</ssl\_conversion\_rate>

<ssl\_amount>1.00</ssl\_amount>

<ssl\_cardholder\_amount>0.82</ssl\_cardholder\_amount>

- <dccoption>

<option label="**Please charge my purchase in my home currency**">**Y**</option>

<option label="**Do not charge me in my home currency; charge my purchase in US** 

**dollars**">**N**</option>

</dccoption>

 $<$ /txn $>$ 

Sending Device: Data stream sent to processxml.do

Example

…/VirtualMerchant/processxml.do?xmldata=<txn><id>5ZvaUB7w5kIzYJQfyASNkN3</id><dccoption>Y</ dccoption></txn>

processxml.do response

A response data stream is returned to the redirect url as a GET request.

Example

http://www.merchanturlhere.com/receivingpage.htm?xmldata=<txn><ssl\_result>**0**</ssl\_result><ssl\_result message>**APPROVAL**</ssl\_result\_message><ssl\_card\_number>11\*\*\*\*\*\*\*\*1111</ssl\_card\_number><s sl exp\_date>**1210**</ssl\_exp\_date><ssl\_amount>1.00</ssl\_amount><ssl\_conversion\_rate>0.82</ssl\_con version rate><ssl\_cardholder\_amount>0.82</ssl\_cardholder\_amount>… (other xml fields)...<ssl\_txn\_id>14039F9DA-1428-B5BB-508B-

**134707DC3413</ssl txn** id><ssl approval code>**N35032</ssl approval code><ssl cvv2** response /><ssl\_avs\_response /><ssl\_account\_balance>**0.00**</ssl\_account\_balance><ssl\_txn\_time>**10/26/2006 12:35:03 PM</ssl\_txn\_time></txn>** 

**OPTION D** (receipt option REDG, ssl\_dcc\_popup\_url defined)

A response data stream is returned to the ssl\_dcc\_popup\_url as a GET request. Example

http://www.merchanturl.com/dccpopupurl.html?xmldata=<txn><id>**5ZvaUB7w5kIzYJQfyASNkN3**</id><s sl\_txn\_currency\_code>**EUR**</ssl\_txn\_currency\_code><ssl\_conversion\_rate>0.82</ssl\_conversion\_rate> <ssl\_amount>**1.00**</ssl\_amount><ssl\_cardholder\_amount>**0.82**</ssl\_cardholder\_amount><dccoption><o ption label="**Please charge my purchase in my home currency**">**Y**</option><option label="**Do not charge me in my home currency; charge my purchase in US dollars**">**N**</option></dccoption></txn>

Sending Device: Data stream sent to processxml.do **Example** 

…/VirtualMerchant/processxml.do?xmldata=<txn><id>5ZvaUB7w5kIzYJQfyASNkN3</id><dccoption>Y</ dccoption></txn>

processxml.do response

A response data stream is returned to the redirect url as a GET request.

Example

http://www.merchanturlhere.com/receivingpage.htm?xmldata=<txn><ssl\_result>0</ssl\_result><ssl\_result \_message>APPROVAL</ssl\_result\_message><ssl\_card\_number>11\*\*\*\*\*\*\*\*1111</ssl\_card\_number><ss l exp\_date>1210</ssl\_exp\_date><ssl\_amount>1.00</ssl\_amount><ssl\_conversion\_rate>0.82</ssl\_conv ersion rate><ssl cardholder amount>0.82</ssl cardholder amount>... (other xml fields)<ssl\_txn\_id>**14039F9DA-1428-B5BB-508B-**

**134707DC3413</ssl** txn id><ssl approval code>N35032</ssl approval code><ssl cvv2 response /><ssl\_avs\_response /><ssl\_account\_balance>**0.00**</ssl\_account\_balance><ssl\_txn\_time>**10/26/2006 12:35:03 PM</ssl\_txn\_time></txn>** 

# **Glossary of Terms**

### **Address Verification**

The process of verifying customer addresses with the issuing bank to minimize fraudulent transactions.

### **Authorization**

The process of having credit card transactions approved by the issuing bank through communication with the network.

### **Auto-Pend Transaction**

A transaction option that automatically "Pends" Sale transactions submitted through the Virtual Merchant payment form.

#### **Auto-Settle**

An option that automatically settles all "unpended" transactions and transactions not "Set To Review" in the Unsettled Transaction batch at a specified time each day.

#### **Card Verification Value**

The process of verifying the Card Verification Value with the issuing bank to minimize fraudulent transactions. The CVV2 value is a three to four digit value that is printed in reverse italics on the back side of the card. This additional value is not embossed upon the front of the card, nor is it contained upon the magnetic stripe on back.

#### **Comma-Separated Value**

A text file format in which all data elements within the file are separated by a comma. This format is also referred to as a comma delimited file.

#### **Filter**

A function that allows you to enter specific parameters to narrow a search for transaction information in a particular file. You can search for a specific card number, within a specific date range, etc.

### **Force Transaction**

A previously authorized transaction that needs to be entered in the current batch.

### **GBOK Number**

A successful settlement batch with the network.

### **Merchant Admin**

The default user account for the Virtual Merchant account; the **Merchant Admin User ID (MA)** is the same as the **Virtual Merchant Account ID**. This special user which cannot be deleted, always has all user rights and all terminal associations assigned to it.

### **Peer User**

A user who shares the same supervisor as you.

#### **Pend Transaction**

A transaction status option that will not allow the transaction to be submitted for settlement. In order to allow the transaction to be submitted for settlement, the status of the transaction must be changed to "**Unpended**".

### **Refund Transaction**

A transaction used to refund a previous purchase.

#### **Sale Transaction**

A transaction in which an authorization is obtained and the transaction is entered into the unsettled batch.

### **Scope of user rights**

Virtual Terminal and Terminal Setup rights apply to your ability to do things in the context of any terminal in your Terminal Associations list. User Management rights apply to your ability to do things to your subordinates and to your peers' subordinates. If you have the Edit Terminal Associations right, you may only add terminal associations that are assigned to you.

### **Settlement Process**

The process of sending a batch of previously authorized transactions for settlement to the network.

### **Subordinate**

This is anyone who is directly below you in the user hierarchy, or any of their **subordinates**.

#### **Supervisor**

This is the person directly above you in the user hierarchy.

### **Tab-Delimited Value**

A text file format in which all data elements within the file are separated by the Tab character.

#### **Terminal Association**

Where your user rights refer to something you can do involving a terminal (i.e., make a sale or settle a transaction), your user id must be associated with that terminal and you must have selected that terminal context in Virtual Merchant. See the chapter on User Management for details on how to make or edit **Terminal Associations** in the Virtual Merchant User's Guide.

### **Terminal Friendly Name**

Terminals are referred to in Virtual Merchant by a **Friendly Name** configured by Elavon's Internet Product Support, for instance, "Website Terminal."

### **Terminal ID**

A number used to identify the source of a transaction to the network. This corresponds to a physical credit card terminal in a traditional POS solution, but for Virtual Merchant, this is a virtual ID. You may have more than one terminal for use within your Virtual Merchant account. Each **Terminal ID (TID)** is associated with certain features as dictated by your merchant agreement. "Merchant Information" in Terminal Setup can be different for each terminal so that, for instance, the address printed on a receipt is correct for that location. See the chapter on Terminal Setup for details on configuring your terminal in the Virtual Merchant User's Guide.

### **Unpend Transaction**

A transaction status option that allows the transaction to be submitted for settlement. To prohibit the transaction from being submitted for settlement, the status must be set to "**Pended**".

### **User Account**

The **use**r you use to sign in to Virtual Merchant; the **User ID** is case sensitive.

### **User Rights**

The tasks that your **User Account** can do in Virtual Merchant; there are three areas of **User Rights**: Virtual Terminal, User Management and Terminal Setup. See the section on User Management for details on how to make or edit **User Rights** in the Virtual Merchant User's Guide.

### **Virtual Merchant Account**

The **Virtual Merchant Account** your company has with Elavon.

### **Developer Guide**  5/5/2009